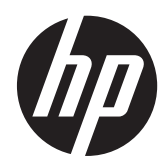

# Referenčná príručka k hardvéru

HP ProDesk 405 G1 Microtower

© Copyright 2013 Hewlett-Packard Development Company, L.P. Informácie obsiahnuté v tomto dokumente podliehajú zmenám bez predchádzajúceho upozornenia.

Microsoft® a Windows® sú ochranné známky spoločnosti Microsoft Corporation registrované v USA.

Jediné záruky pre výrobky HP a služby sú určené vopred v špeciálnom prehlásení o záruke, ktoré je dodávané s týmito výrobkami a službami. Nič z uvedeného nemôže byť chápané tak, že zakladá dodatočnú záruku. Spoločnosť HP nie je zodpovedná za technické ani redakčné chyby alebo vynechania, ktoré tento dokument obsahuje.

Tento dokument obsahuje proprietárne informácie, ktoré sú chránené autorskými právami. Žiadna časť tohto dokumentu nesmie byť kopírovaná, reprodukovaná alebo prekladaná do iného jazyka bez predchádzajúceho písomného súhlasu spoločnosti Hewlett-Packard.

#### **Referenčná príručka k hardvéru**

HP ProDesk 405 G1 Microtower

Prvé vydanie: september 2013

Katalógové číslo dokumentu: 742434-231

#### **Oznámenie o výrobku**

Táto príručka popisuje funkcie, ktoré sú spoločné pre väčšinu modelov. Niektoré funkcie nemusia byť na vašom počítači dostupné.

Nie všetky funkcie sú dostupné vo všetkých vydaniach systému Windows 8. Tento počítač môže vyžadovať inovovaný a/alebo samostatne zakúpený hardvér, ovládače a/ alebo softvér pre maximálne využitie funkcií systému Windows 8. Pozrite si <http://www.microsoft.com>, kde nájdete podrobnosti.

Tento počítač môže vyžadovať inovovaný a/alebo samostatne zakúpený hardvér a/ alebo jednotku DVD na inštaláciu softvéru Windows 7 a maximálne využitie funkcií systému Windows 7. Pozrite si [http://windows.microsoft.com/en-us/](http://windows.microsoft.com/en-us/windows7/get-know-windows-7) [windows7/get-know-windows-7](http://windows.microsoft.com/en-us/windows7/get-know-windows-7), kde nájdete podrobnosti.

## **O tejto príručke**

Táto príručka poskytuje základné informácie na inováciu firemných počítačov HP ProDesk.

**VAROVANIE!** Takto vyznačený text naznačuje, že zanedbanie dodržiavania pokynov môže viesť k poškodeniu zdravia alebo smrti.

**UPOZORNENIE:** Takto vyznačený text naznačuje, že zanedbanie dodržiavania pokynov môže viesť k poškodeniu zariadenia alebo strate informácií.

**POZNÁMKA:** Takto vyznačený text poskytuje dôležité dodatočné informácie.

# **Obsah**

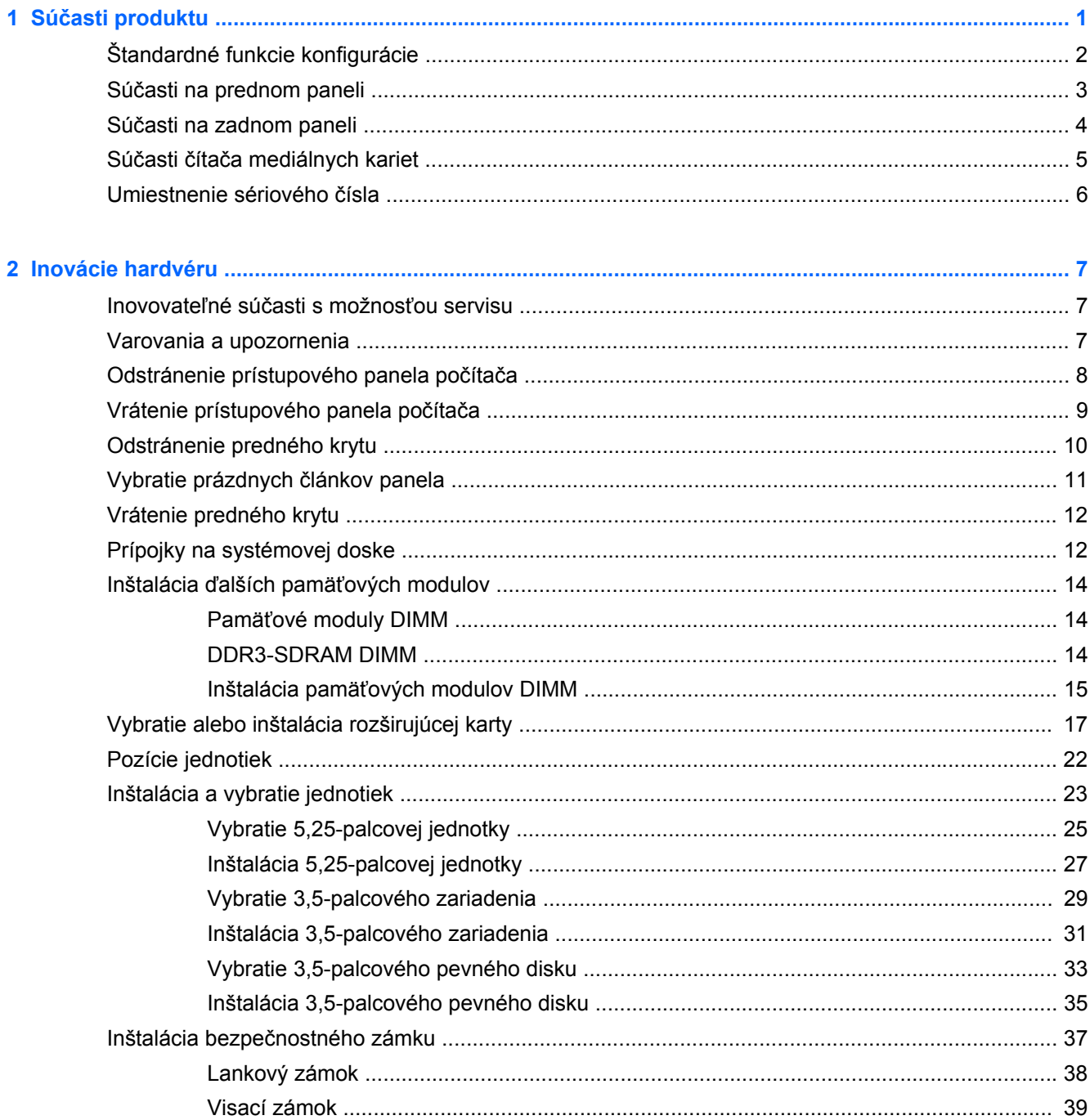

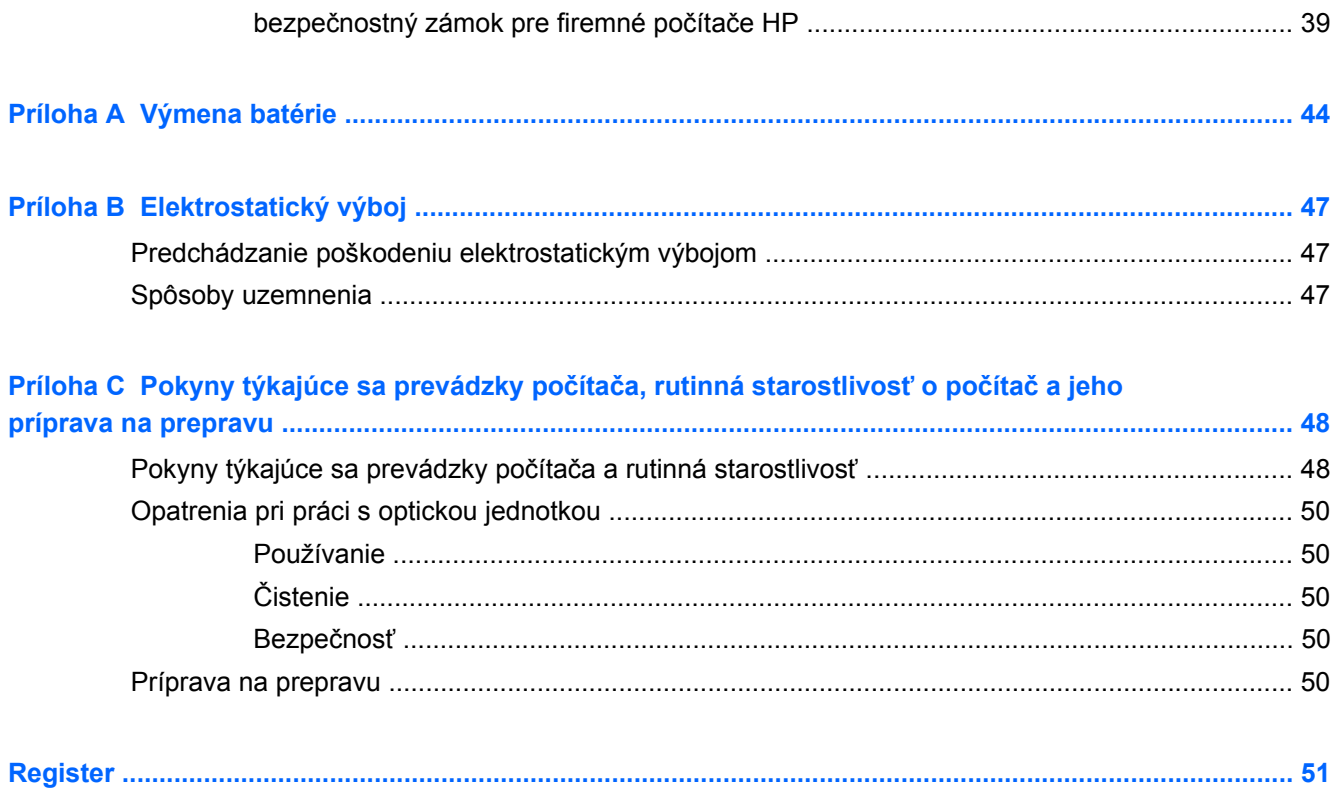

# <span id="page-6-0"></span>**1 Súčasti produktu**

# <span id="page-7-0"></span>**Štandardné funkcie konfigurácie**

Konfigurácia sa môže líšiť v závislosti od modelu. Úplný zoznam hardvéru a softvéru nainštalovaného v počítači získate po spustení diagnostického programu (len v niektorých modeloch počítača).

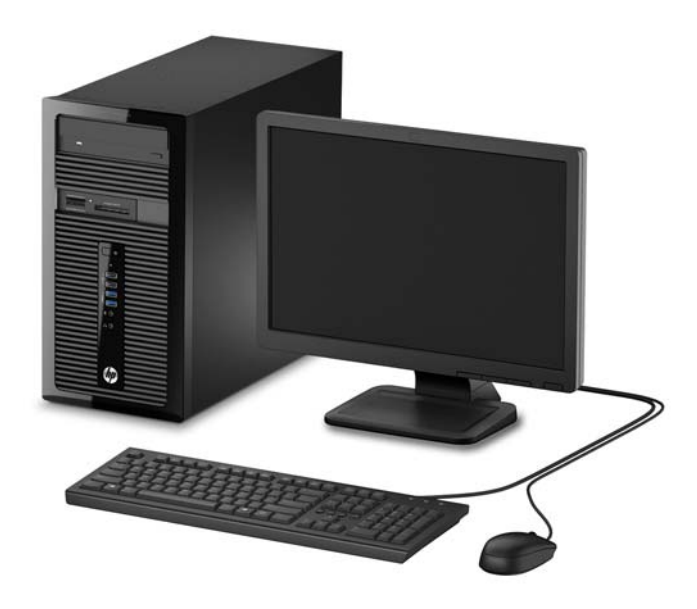

# <span id="page-8-0"></span>**Súčasti na prednom paneli**

Konfigurácia jednotky sa môže pri jednotlivých modeloch líšiť. Niektoré modely majú prázdny článok krytu, ktorý kryje jednu alebo viacero pozícií jednotiek.

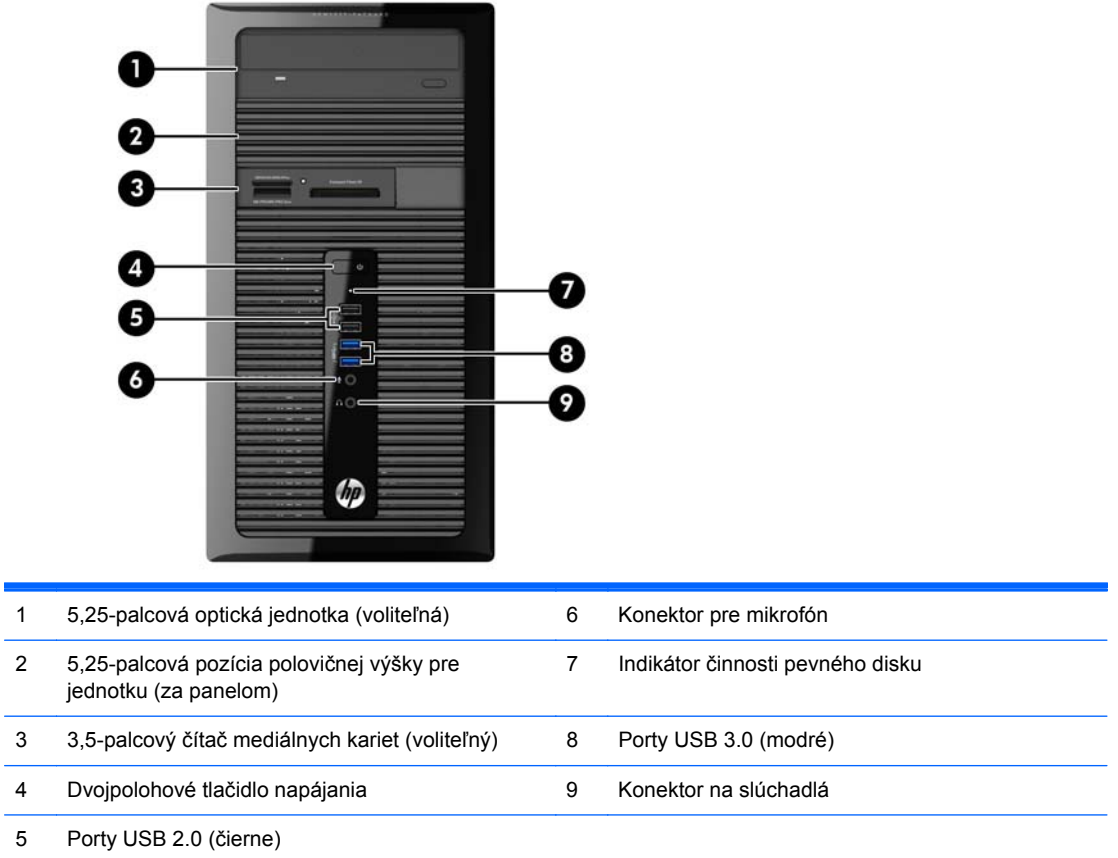

**POZNÁMKA:** Pri zapnutom počítači indikátor zapnutia svieti nabielo. Ak bliká červeno, je problém s počítačom a zobrazí sa diagnostický kód. Interpretáciu kódov nájdete v príručke *Sprievodca servisom a údržbou*.

## <span id="page-9-0"></span>**Súčasti na zadnom paneli**

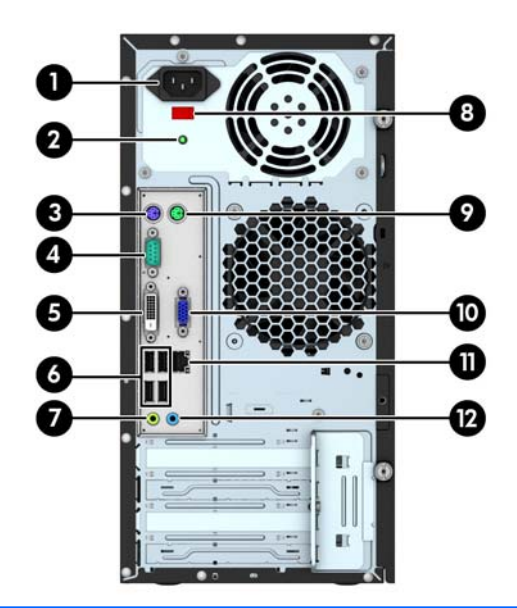

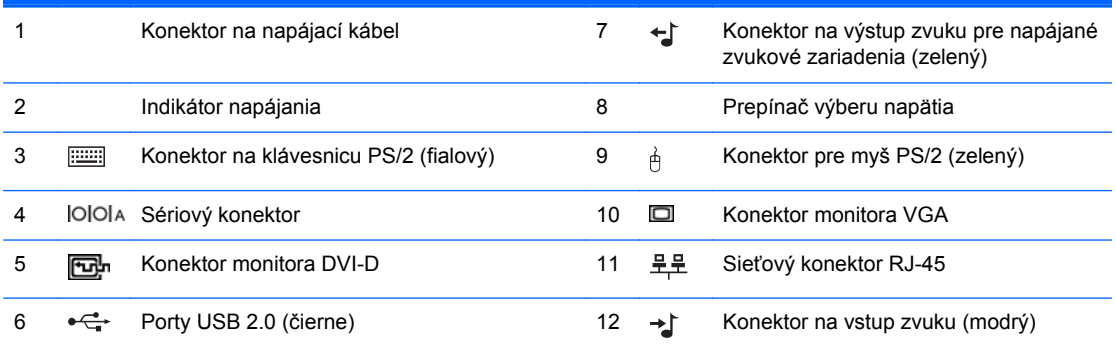

**POZNÁMKA:** Voliteľný druhý sériový port alebo aj voliteľný paralelný port môžete získať od spoločnosti HP.

The integrated graphics cannot be enabled when a discrete graphics card is installed.

# <span id="page-10-0"></span>**Súčasti čítača mediálnych kariet**

Čítač mediálnych kariet je voliteľné zariadenie, ktoré je k dispozícii len na niektorých modeloch. Na identifikáciu súčastí komponentov čítača mediálnych kariet použite tento obrázok a tabuľku.

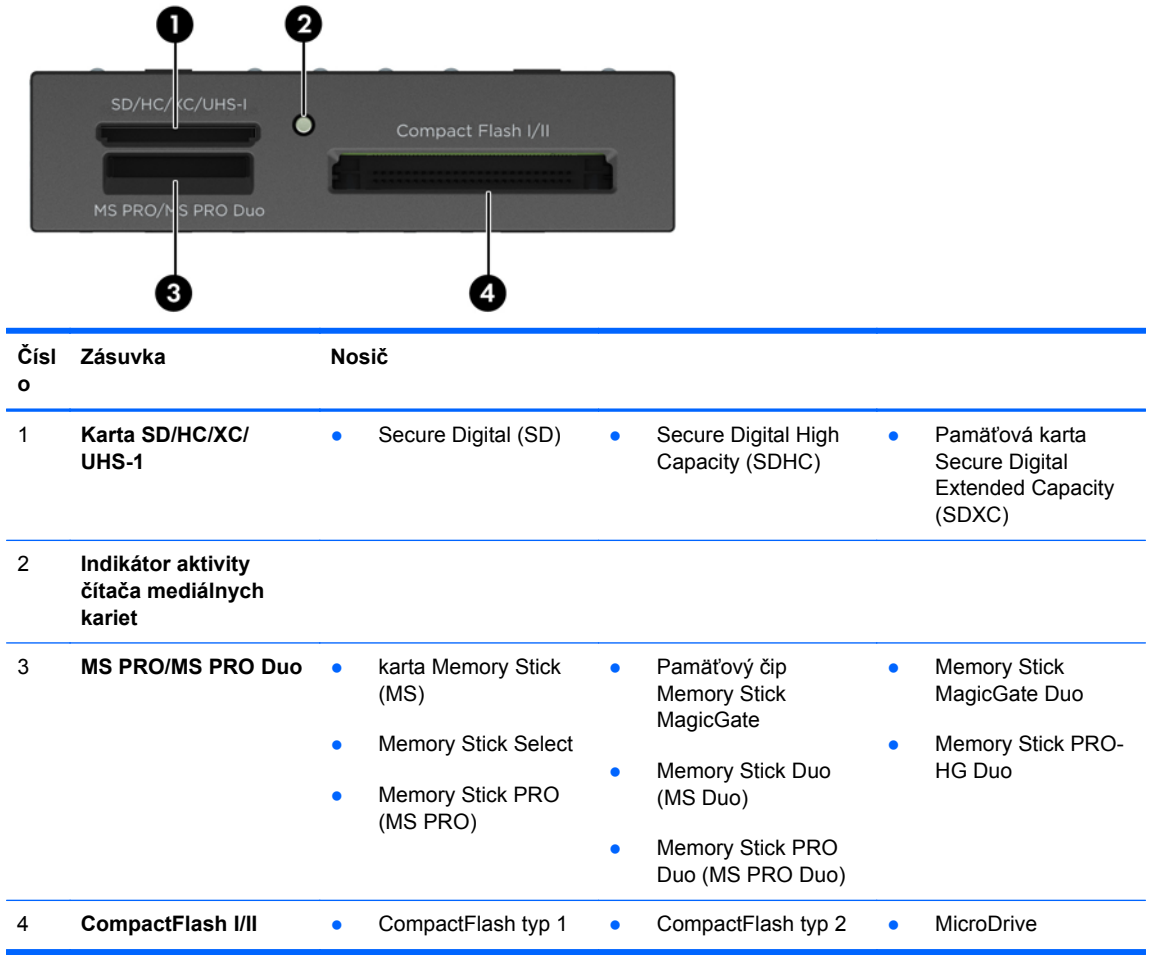

## <span id="page-11-0"></span>**Umiestnenie sériového čísla**

Každý počítač má jedinečné sériové číslo a produktové číslo ID umiestnené na vonkajšej časti počítača. Zaznamenajte si tieto čísla, aby ste ich mohli použiť v prípade, že požiadate o pomoc servisné stredisko.

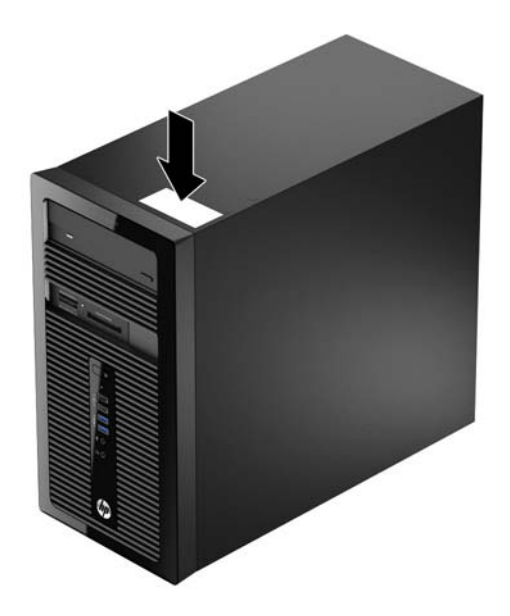

# <span id="page-12-0"></span>**2 Inovácie hardvéru**

## **Inovovateľné súčasti s možnosťou servisu**

V počítači sa nachádzajú súčasti, ktoré možno jednoducho inovovať a vykonávať ich servis. Pri mnohých inštalačných postupoch uvedených v tejto kapitole je potrebný krížový skrutkovač T15 alebo plochý skrutkovač.

## **Varovania a upozornenia**

Pred vykonaním inovácií si pozorne prečítajte všetky príslušné pokyny, upozornenia a výstrahy uvedené v tejto príručke.

**VAROVANIE!** Postup zníženia rizika poranenia zásahom elektrickým prúdom, horúcimi povrchmi alebo požiarom:

Odpojte napájací kábel z elektrickej zásuvky a vnútorné systémové súčasti nechajte vychladnúť skôr, ako sa ich budete dotýkať.

Nezapájajte do zásuviek radiča sieťového rozhrania (NIC) konektory telefónov, ani konektory telekomunikačných zariadení.

Neodpájajte uzemňovací konektor napájacieho kábla. Uzemňovací kolík plní z pohľadu bezpečnosti veľmi dôležitú funkciu.

Zapojte napájací kábel do uzemnenej zásuvky, ktorá je ľahko prístupná po celý čas.

V záujme zníženia rizika vážneho poranenia si prečítajte príručku *Príručka bezpečnosti a pohodlnej obsluhy*. Opisuje správne pracovné stanice, nastavenia, držanie tela, zdravie a pracovné návyky pre používateľov počítačov. Poskytuje dôležité elektrické a mechanické bezpečnostné informácie. Táto príručka je k dispozícii na webovej lokalite<http://www.hp.com/ergo>.

A **VAROVANIE!** Obsahuje pohyblivé časti a časti pod elektrickým napätím.

Pred odstránením krytu odpojte zariadenie z napájania.

Pred zapojením zariadenia do elektrickej siete, namontujte a zaistite kryt.

**UPOZORNENIE:** Statická elektrina môže poškodiť elektrické súčasti počítača alebo ďalšieho vybavenia. Skôr než začnete, dotknite sa uzemneného kovového predmetu, aby ste zaistili, že nebudete nabití statickou elektrinou. Ďalšie informácie nájdete v časti [Elektrostatický výboj](#page-52-0) [na strane 47.](#page-52-0)

Ak je počítač pripojený k zdroju striedavého napätia, systémová doska je neustále pod napätím. Aby sa zabránilo poškodeniu vnútorných súčastí, pred otvorením počítača je nutné odpojiť napájací kábel od zdroja napájania.

# <span id="page-13-0"></span>**Odstránenie prístupového panela počítača**

Pre prístup k vnútorným súčastiam musíte odstrániť prístupový panel:

- **1.** Vyberte/uvoľnite prípadné zabezpečovacie zariadenia, ktoré zabraňujú otvoreniu počítača.
- **2.** Vyberte z počítača všetky vymeniteľné médiá, napríklad disky CD alebo flash USB.
- **3.** Cez operačný systém vypnite počítač, a potom vypnite všetky externé zariadenia.
- **4.** Odpojte napájací kábel od elektrickej zásuvky a odpojte všetky externé zariadenia.
- **UPOZORNENIE:** Bez ohľadu na stav zapnutia je systémová doska neustále pod prúdom, pokiaľ je systém pripojený do fungujúcej elektrickej zásuvky. Aby sa zabránilo poškodeniu vnútorných súčastí počítača, je nutné odpojiť napájací kábel.
- **5.** Uvoľnite dve skrutky na zadnej strane počítača (1), prístupový panel posuňte dozadu (2) a potom ho vyberte von (3).

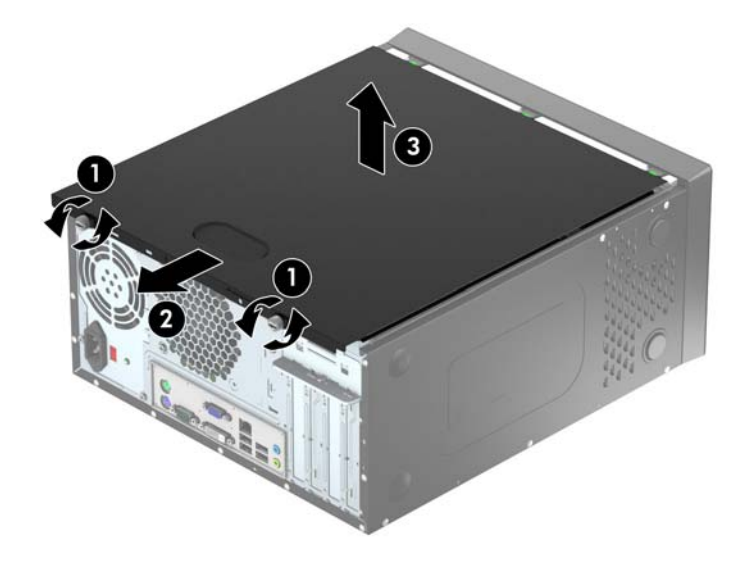

# <span id="page-14-0"></span>**Vrátenie prístupového panela počítača**

Uchopte kryt pod uhlom a posuňte spodný okraj prístupového panelu na lištu na spodnom okraji rámu (1) a následne znížte horný okraj prístupového panela na ráme (2), a panel posuňte dopredu (3). Utiahnite dve skrutky (4), aby ste zaistili panel na mieste.

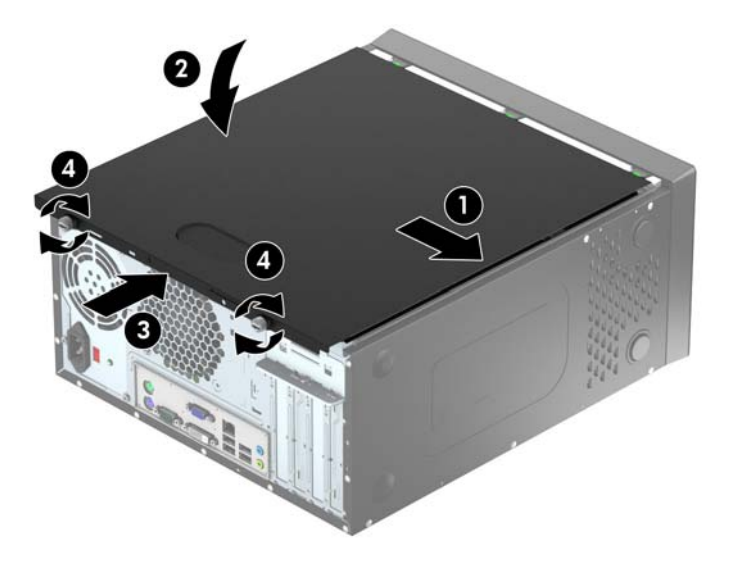

# <span id="page-15-0"></span>**Odstránenie predného krytu**

- **1.** Vyberte/uvoľnite prípadné zabezpečovacie zariadenia, ktoré zabraňujú otvoreniu počítača.
- **2.** Vyberte z počítača všetky vymeniteľné médiá, napríklad disky CD alebo flash USB.
- **3.** Cez operačný systém vypnite počítač, a potom vypnite všetky externé zariadenia.
- **4.** Odpojte napájací kábel od elektrickej zásuvky a odpojte všetky externé zariadenia.

**UPOZORNENIE:** Bez ohľadu na stav zapnutia je systémová doska neustále pod prúdom, pokiaľ je systém pripojený do fungujúcej elektrickej zásuvky. Aby sa zabránilo poškodeniu vnútorných súčastí počítača, je nutné odpojiť napájací kábel.

- **5.** Odstráňte prístupový panel počítača.
- **6.** Vytlačte tri výstupky na bočnej strane krytu (1) a potom kryt vyklopte zo šasi (2).

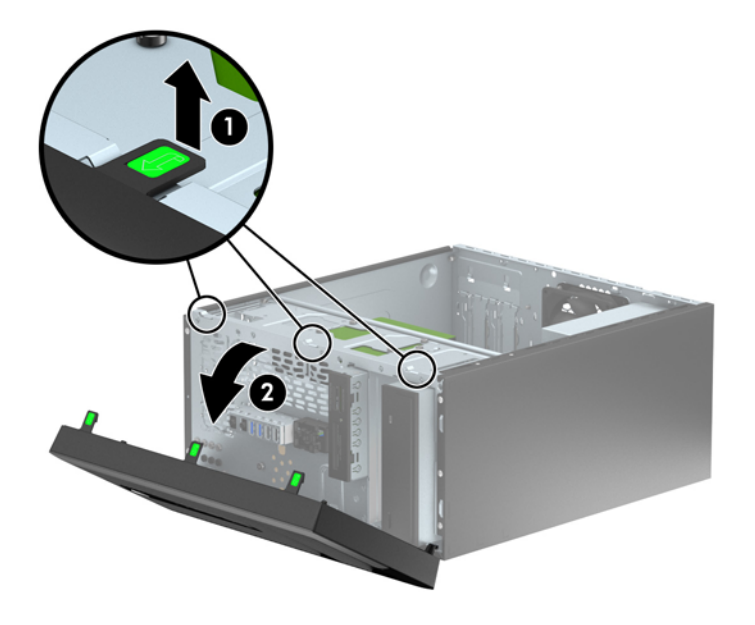

# <span id="page-16-0"></span>**Vybratie prázdnych článkov panela**

Na niektorých modeloch sú prázdne články zakrývajúce jednu alebo viac pozícií pre jednotky, ktoré je potrebné pred inštaláciou jednotky vybrať. Ak chcete odstrániť článok krytu:

- **1.** Odstráňte prístupový panel a predný kryt.
- **2.** Odstráňte prázdny článok panela príslušnú jednotku:
	- Pre odstránenie 5,25-palcového prázdneho článku panela zatlačte smerom dovnútra dve podporné úchytky na strane článku prázdneho panela na mieste (1) a otočte článok prázdneho panela naspäť a vyberte ho (2).

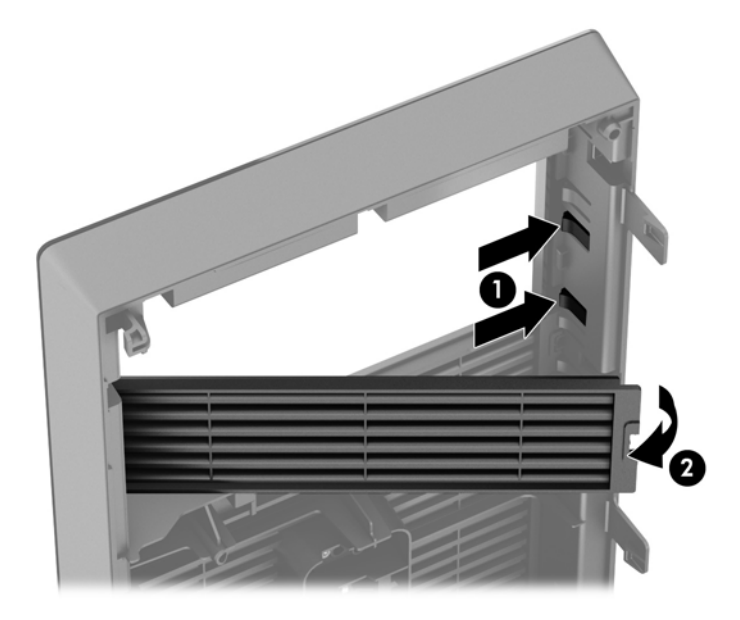

● Pre odstránenie 3,5-palcového prázdneho článku panela zatlačte smerom dovnútra dve podporné úchytky na strane článku prázdneho panela na mieste (1) a otočte článok prázdneho panela naspäť a vyberte ho (2).

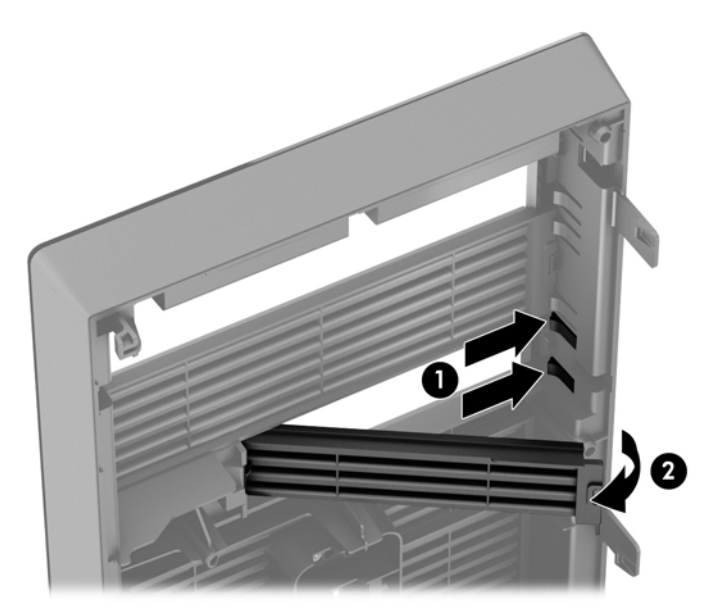

## <span id="page-17-0"></span>**Vrátenie predného krytu**

Vložte tri kolíky na spodnej strane krytu do obdĺžnikových otvorov na šasi (1), potom pootočte vrchnú časť krytu k šasi (2) a zacvaknite ho na svojom mieste.

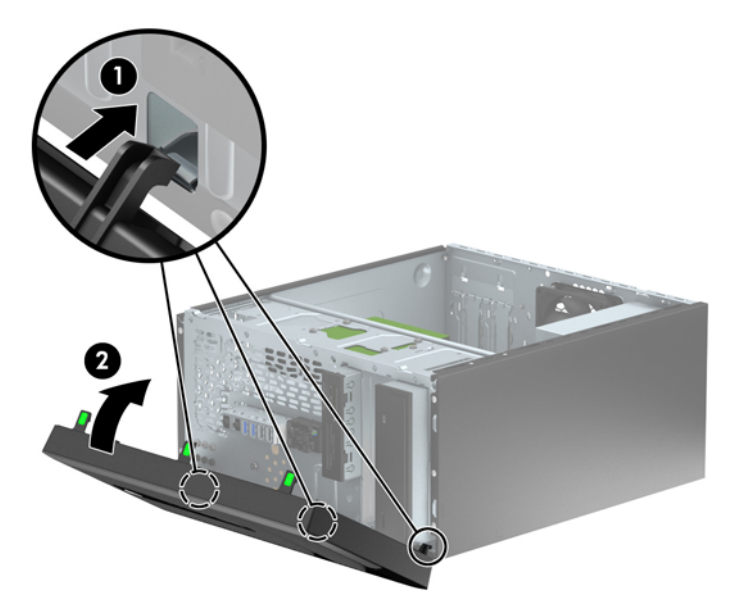

## **Prípojky na systémovej doske**

Na identifikáciu konektorov na systémovej doske použite nasledujúci obrázok a tabuľku pre váš model.

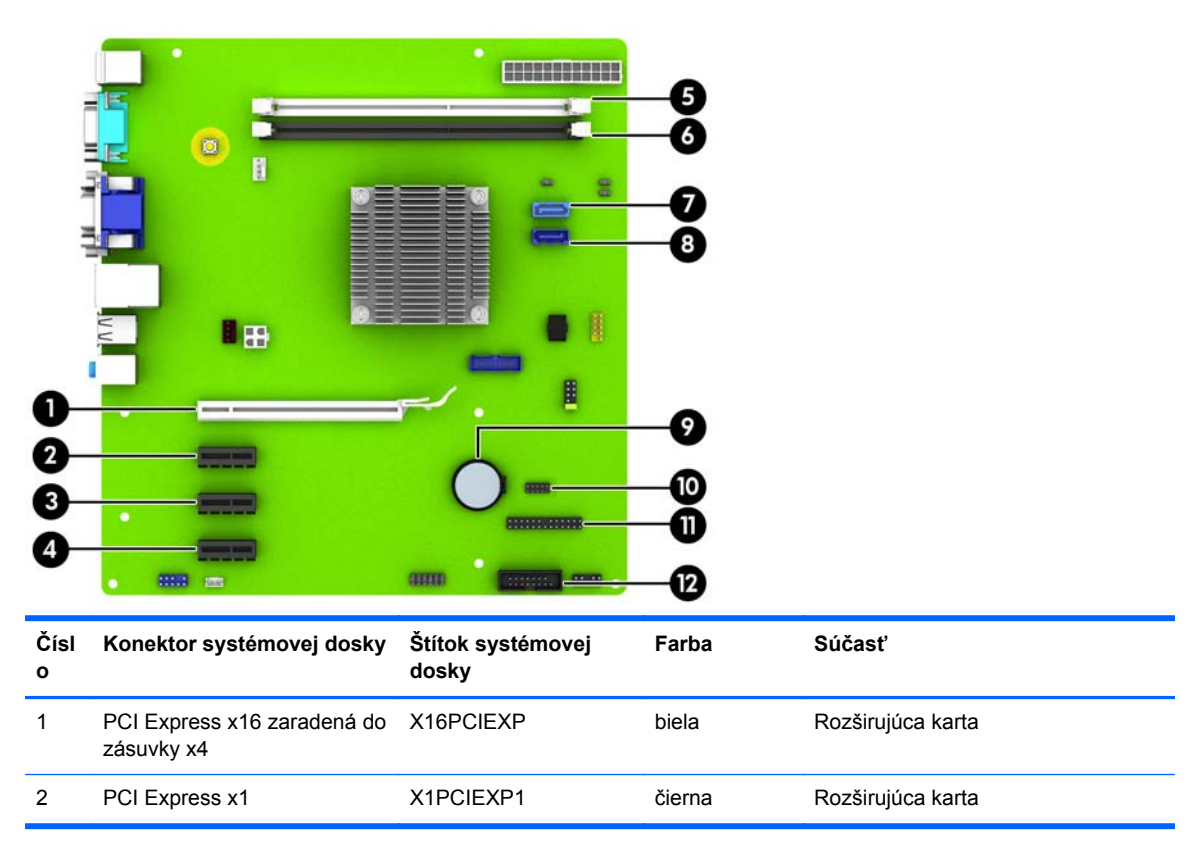

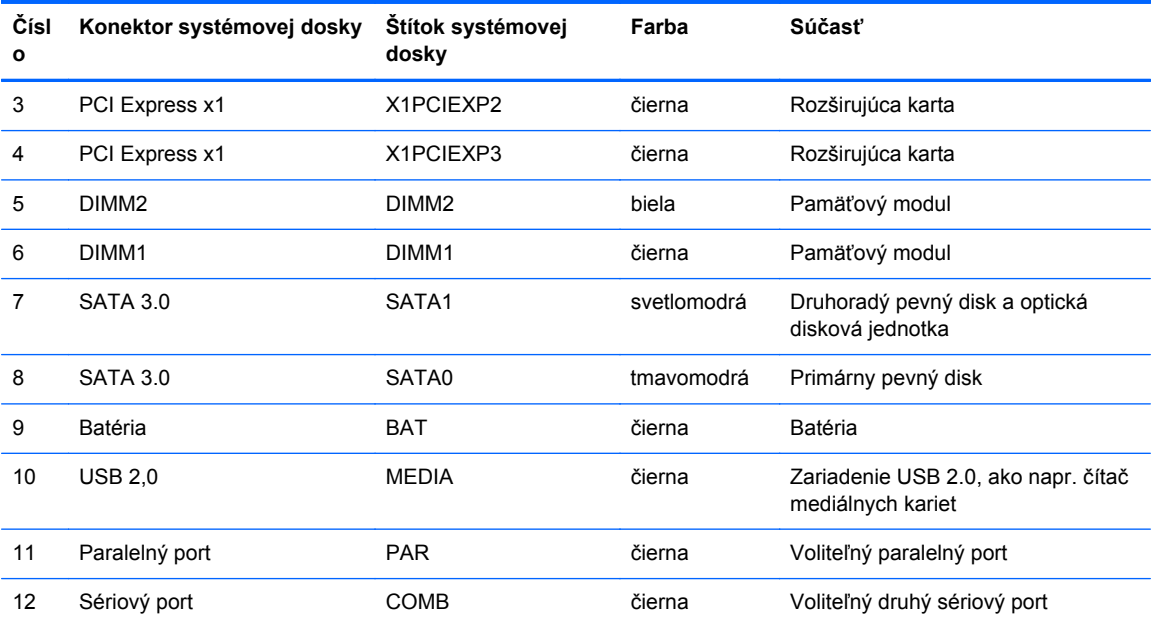

# <span id="page-19-0"></span>**Inštalácia ďalších pamäťových modulov**

Počítač sa dodáva s pamäťovými modulmi DDR3-SDRAM DIMM.

### **Pamäťové moduly DIMM**

Do pätíc pre pamäť na systémovej doske je možné vložiť dva štandardné pamäťové moduly DIMM. V týchto päticiach pre pamäť sa nachádza minimálne jeden predinštalovaný pamäťový modul DIMM. Vložením pamäťových modulov do systémovej dosky môžete dosiahnuť maximálnu podporovanú kapacitu pamäte 16 GB.

#### **DDR3-SDRAM DIMM**

Pre správne fungovanie systému, moduly DDR3-SDRAM DIMM musia byť:

- štandardné 240-kolíkové,
- bez vyrovnávacej pamäte, bez funkcie ECC, s frekvenciou 1600 MHz, kompatibilné so štandardom PC3-12800 DDR3,
- 1,35-voltové alebo 1,5-voltové moduly DDR3/DDR3L-SDRAM DIMM

Moduly DDR3-SDRAM DIMM musia tiež:

- podporovať latenciu CAS 11 DDR3 1600 MHz (časovanie 11-11-11),
- obsahovať povinné informácie JEDEC SPD

Naviac, počítač podporuje:

- 512-MB, 1-GB a 2-GB pamäťové moduly bez podpory ECC,
- jednostranné a obojstranné moduly DIMM,
- Moduly DIMM vyrábané s x8 a x16 DDR zariadeniami; Moduly DIMM vyrábané s x4 SDRAM nie sú podporované

POZNÁMKA: Systém nebude správne fungovať, ak nainštalujete nepodporované moduly DIMM.

### <span id="page-20-0"></span>**Inštalácia pamäťových modulov DIMM**

**UPOZORNENIE:** Pred pridávaním alebo vyberaním pamäťových modulov musíte odpojiť napájací kábel a čakať približne 30 sekúnd na stratu prúdu. Bez ohľadu na stav zapnutia sú pamäťové moduly napájané elektrickým prúdom, pokiaľ je počítač pripojený do fungujúcej elektrickej zásuvky. Pridávanie alebo odoberanie pamäťových modulov pod napätím môže spôsobiť neopraviteľné škody na pamäťových moduloch alebo systémovej doske.

Pätice pamäťového modulu majú pozlátené kontakty. Pri inovácii pamäte je dôležité použiť pamäťové moduly s pozlátenými kontaktmi, aby sa zabránilo korózii alebo oxidácii vznikajúcej pri vzájomnom kontakte dvoch rôznych kovov.

Statická elektrina môže poškodiť elektronické súčasti počítača alebo voliteľných kariet. Skôr než začnete, dotknite sa uzemneného kovového predmetu, aby ste zaistili, že nebudete nabití statickou elektrinou. Ďalšie informácie obsahuje časť [Elektrostatický výboj na strane 47.](#page-52-0)

Pri práci s pamäťovými moduly dajte pozor, aby ste sa nedotkli žiadneho kontaktu. Taký dotyk by mohol modul poškodiť.

- **1.** Vyberte/uvoľnite prípadné zabezpečovacie zariadenia, ktoré zabraňujú otvoreniu počítača.
- **2.** Vyberte z počítača všetky vymeniteľné médiá, napríklad disky CD alebo flash USB.
- **3.** Cez operačný systém vypnite počítač, a potom vypnite všetky externé zariadenia.
- **4.** Odpojte napájací kábel od elektrickej zásuvky a odpojte všetky externé zariadenia.
- **UPOZORNENIE:** Pred pridávaním alebo vyberaním pamäťových modulov musíte odpojiť napájací kábel a čakať približne 30 sekúnd na stratu prúdu. Bez ohľadu na stav zapnutia sú pamäťové moduly napájané elektrickým prúdom, pokiaľ je počítač pripojený do fungujúcej elektrickej zásuvky. Pridávanie alebo odoberanie pamäťových modulov pod napätím môže spôsobiť neopraviteľné škody na pamäťových moduloch alebo systémovej doske.
- **5.** Odstráňte prístupový panel počítača.
	- **VAROVANIE!** Aby ste znížili riziko popálenia na horúcich vnútorných súčastiach systému, počkajte, kým tieto súčasti vychladnú.

**6.** Roztiahnite obe zarážky zásuvky pamäťového modulu (1) a vložte pamäťový modul do zásuvky (2).

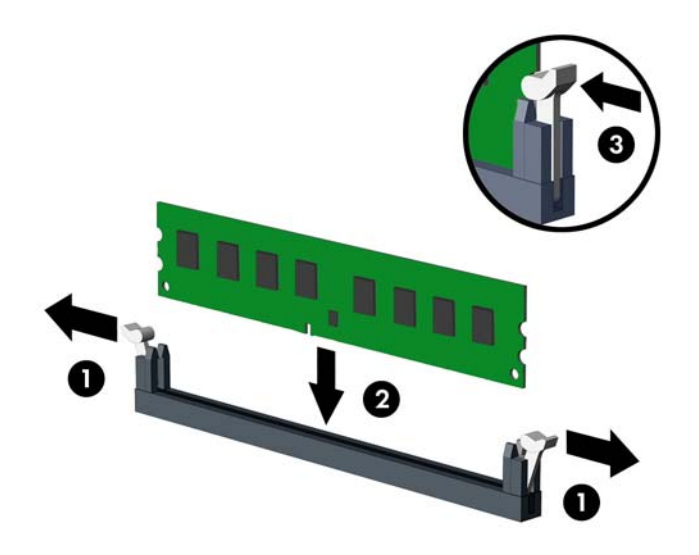

**POZNÁMKA:** Pamäťový modul možno nainštalovať jediným spôsobom. Zarovnajte drážku modulu s výčnelkom na pätici pamäťového modulu.

- **7.** Zasuňte modul do zásuvky a uistite sa, že modul je úplne zasunutý a správne zapadol na svoje miesto. Uistite sa, že zarážky úplne zapadli na svoje miesto (3).
- **8.** Ak chcete inštalovať ďalšie moduly, opakujte kroky 6 a 7.
- **9.** Vymeňte prístupový panel počítača.
- **10.** Zapojte napájací kábel a zapnite počítač.
- **11.** Zamknite prípadné zabezpečovacie zariadenia, ktoré boli uvoľnené pri vybraní prístupového panela.

Pri najbližšom zapnutí by mal počítač nainštalovanú pamäť rozpoznať automaticky.

# <span id="page-22-0"></span>**Vybratie alebo inštalácia rozširujúcej karty**

Počítač má tri rozširujúce zásuvky PCI Express x1, jednu rozširujúcu zásuvku PCI Express x16, ktorá je posunutá nadol do zásuvky x4.

POZNÁMKA: Rozširujúce karty PCI Express x1, x8 alebo x16 môžete nainštalovať do zásuvky PCI Express x16.

Pri konfiguráciách s duálnou grafickou kartou musíte nainštalovať prvú (primárnu) kartu do zásuvky PCI Express x16.

Vybratie, výmena alebo pridanie rozširujúcej karty:

- **1.** Vyberte/uvoľnite prípadné zabezpečovacie zariadenia, ktoré zabraňujú otvoreniu počítača.
- **2.** Vyberte z počítača všetky vymeniteľné médiá, napríklad disky CD alebo flash USB.
- **3.** Cez operačný systém vypnite počítač, a potom vypnite všetky externé zariadenia.
- **4.** Odpojte napájací kábel od elektrickej zásuvky a odpojte všetky externé zariadenia.
	- **UPOZORNENIE:** Bez ohľadu na stav zapnutia je systémová doska neustále pod prúdom, pokiaľ je systém pripojený do fungujúcej elektrickej zásuvky. Aby sa zabránilo poškodeniu vnútorných súčastí počítača, je nutné odpojiť napájací kábel.
- **5.** Odstráňte prístupový panel počítača.
- **6.** Odstráňte skrutku, ktorá drží západku rozširujúce karty na mieste (1) a posuňte západku smerom nahor (2) a vytiahnite ju zo zadnej časti skrine (3).

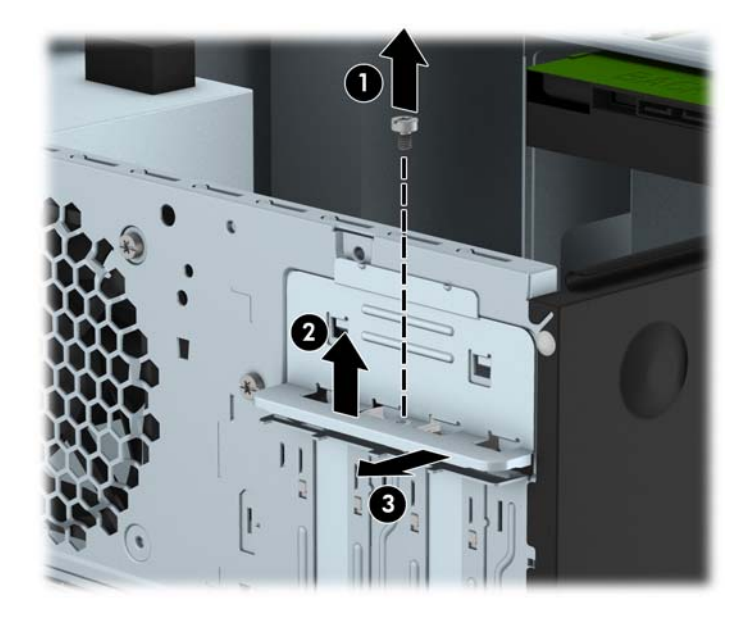

**7.** Lokalizujte správnu voľnú rozširujúcu zásuvku na systémovej doske a zodpovedajúca rozširujúca zásuvka na zadnej strane šasi počítača.

**8.** Pred inštaláciou rozširujúcej karty vyberte kryt rozširujúcej zásuvky alebo existujúcu rozširujúcu kartu.

**POZNÁMKA:** Pred vybratím nainštalovanej rozširujúcej karty od nej odpojte všetky káble, ktoré sú k nej pripojené.

**a.** Ak inštalujete rozširujúcu kartu do prázdnej pätice, musíte vysunúť niektorý z krytov rozširujúcej zásuvky smerom nahor a odstrániť ho zo šasi alebo pomocou plochého skrutkovača odstrániť niektorý z kovových krytov na zadnom paneli, ktorý kryje rozširujúcu zásuvku. Skontrolujte, či odstraňujete správny kryt pre inštalovanú rozširujúcu kartu.

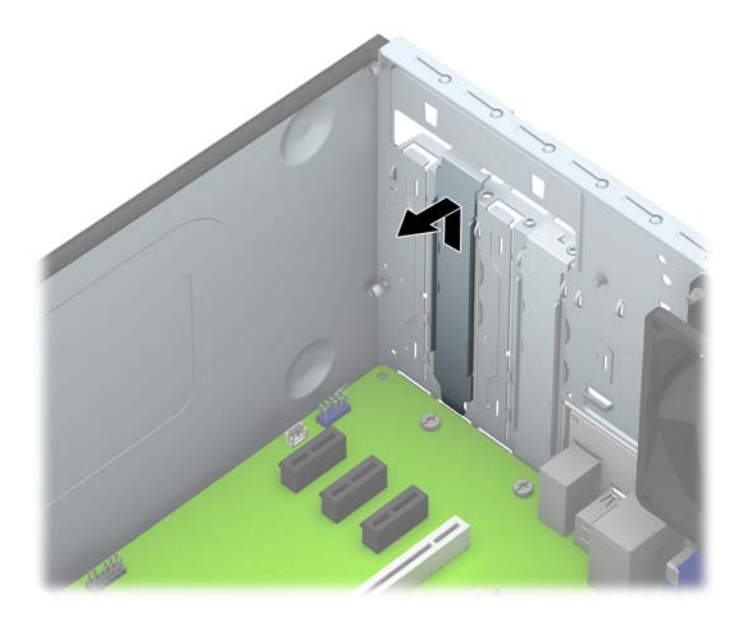

**b.** Ak vyberáte rozširujúcu kartu PCI Express x1, uchopte ju za oba konce a opatrne ňou pohybujte dozadu a dopredu, kým sa jej konektory neuvoľnia z pätice. Kartu potiahnite smerom nahor od zásuvky (1), potom von zo šasi a vyberte ju z rámu šasi (2). Dávajte pozor, aby ste kartu nepoškriabali o iné súčasti.

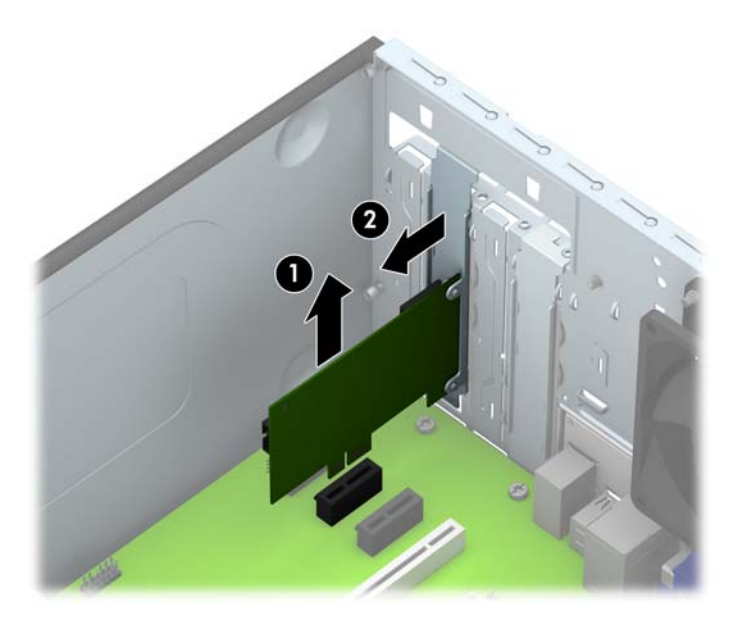

**c.** Ak vyberáte kartu PCI Express x16, potiahnite páčku mechanizmu na zadnej strane rozširujúcej zásuvky smerom od karty a opatrne ňou pohybujte dozadu a dopredu, kým sa jej konektory neuvoľnia zo zásuvky. Kartu potiahnite smerom nahor od zásuvky, potom von zo šasi a vyberte ju z rámu šasi. Dávajte pozor, aby ste kartu nepoškriabali o iné súčasti.

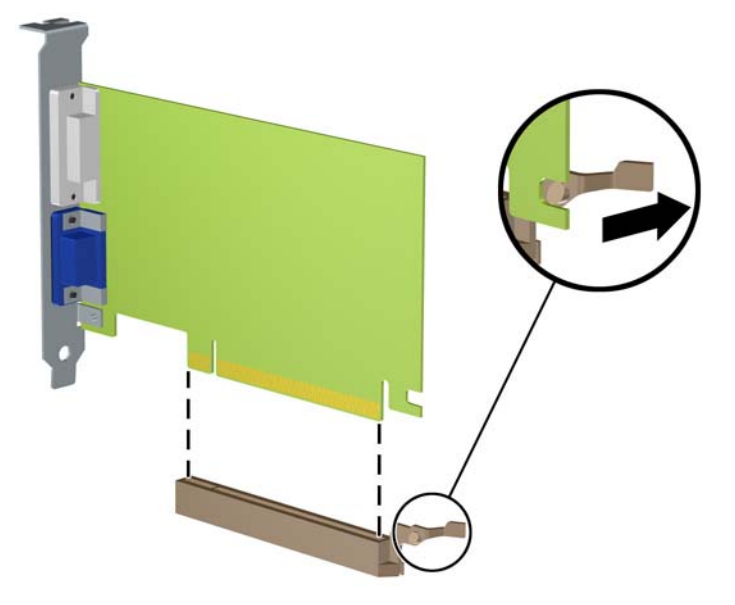

- **9.** Vybratú kartu uložte v antistatickom obale.
- **10.** Ak nebudete inštalovať novú rozširujúcu kartu, uzavrite otvorenú rozširujúcu zásuvku krytom.
- **UPOZORNENIE:** Po vybratí rozširujúcej karty je potrebné kartu nahradiť novou kartou alebo krytom rozširujúcej zásuvky, aby sa počas prevádzky zabezpečilo správne chladenie vnútorných súčastí.

**11.** Novú rozširujúcu kartu nainštalujete tak, že kartu držte kúsok nad rozširujúcou päticou na systémovej doske, posuňte ju smerom k zadnej strane šasi (1) tak, aby spodná časť svorky na karte sa zasunula do malej zásuvky na šasi. Kartu zatlačte smerom nadol do rozširujúcej zásuvky na systémovej doske (2).

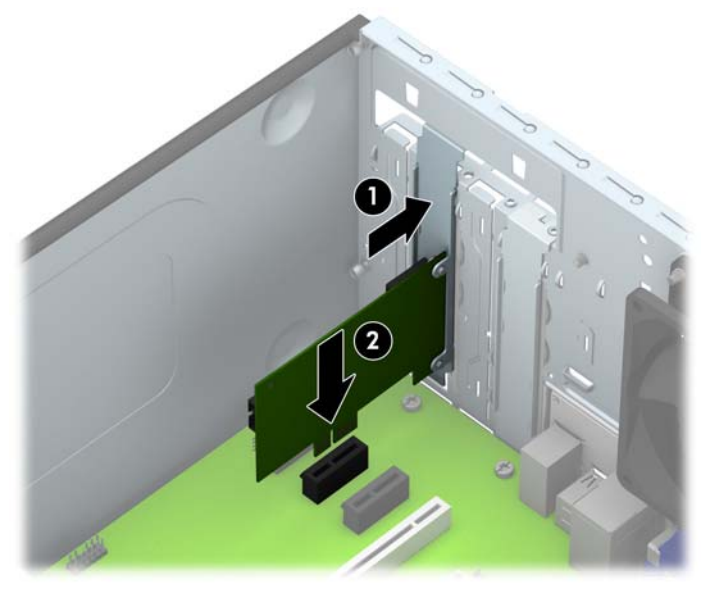

**POZNÁMKA:** Pri inštalácii rozširujúcej karty ju pevne zatlačte tak, aby celý konektor správne zapadol do slotu rozširujúcej karty.

**12.** Stlačte západku rozširujúcej karty proti zadnej strane skrine (1) a posuňte ju smerom nadol (2) tak, aby výstupky na zadnej strane západky zapadli do zárezov na skrini a potom vráťte skrutku, ktorá západku zabezpečuje späť na mesto (3 ).

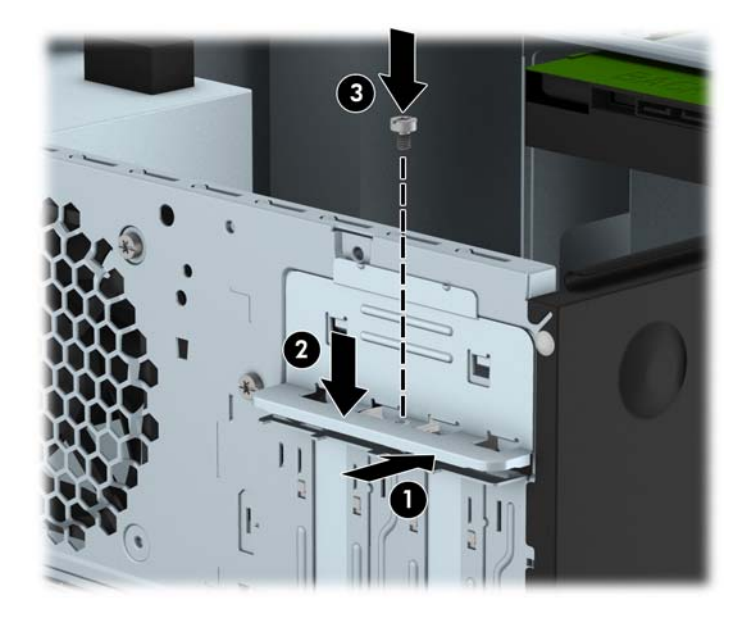

- **13.** Ak je to potrebné, pripojte k nainštalovanej karte externé káble. V prípade potreby pripojte interné káble k systémovej doske.
- **14.** Vymeňte prístupový panel počítača.
- **15.** Zapojte napájací kábel a zapnite počítač.
- **16.** Zamknite prípadné zabezpečovacie zariadenia, ktoré boli uvoľnené pri vybraní prístupového panela počítača.
- **17.** Ak je to potrebné, počítač znovu nakonfigurujte.

## <span id="page-27-0"></span>**Pozície jednotiek**

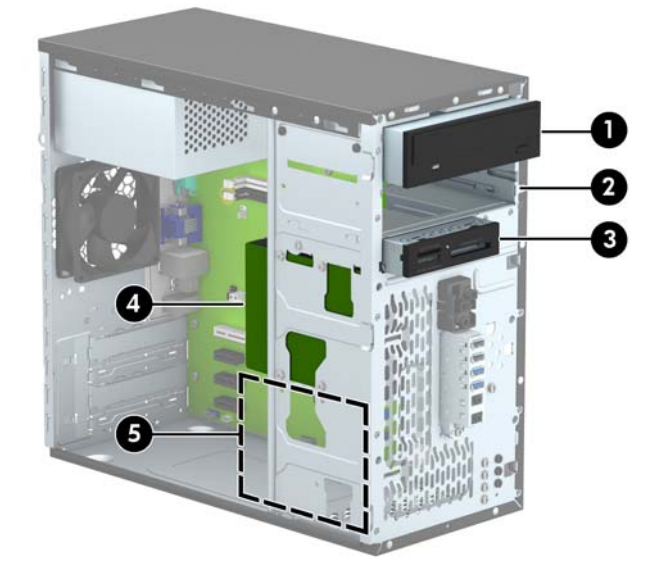

- 1 5,25-palcová pozícia pre jednotku s polovičnou výškou (optická jednotka na obrázku)
- 2 5,25-palcová pozícia pre jednotku polovičnej výšky
- 3 3,5-palcová pozícia jednotky pre voliteľnú jednotku (čítač mediálnych kariet na obrázku)
- 4 Primárna interná 3,5-palcová pozícia pre jednotku pevného disku
- 5 Sekundárna 3,5-palcová pozícia pre interný pevný disk
- **POZNÁMKA:** Konfigurácia jednotky na počítači sa môže odlišovať od konfigurácie zobrazenej vyššie.

Typ a veľkosť ukladacích zariadení nainštalovaných v počítači zistíte pomocou programu Computer Setup.

# <span id="page-28-0"></span>**Inštalácia a vybratie jednotiek**

Pri inštalácii jednotiek sa riaďte týmito pokynmi:

- Primárny sériový disk ATA (SATA) sa musí pripojiť k tmavomodrému primárnemu konektoru SATA na systémovej doske označenému ako SATA0.
- Pripojte druhoradý pevný disk alebo optickú jednotku k svetlo modrému konektoru SATA na systémovej doske označenom ako SATA1.
- Pripojte kábel USB 3.0 čítača mediálnych kariet k adaptéru USB 3.0 na USB 2.0 a adaptér pripojte k čiernemu konektoru USB 2.0 na systémovej doske označenom ako MEDIA.
- Napájací kábel pre diskové jednotky má dve vetvy vychádzajúce z napájania. Prvá časť je dvojhlavý kábel vedený do dvoch 5,25-palcových pozícií. Druhá časť je dvojhlavý kábel vedený do dvoch 3,5-palcových pozícií diskovej jednotky.
- Spoločnosť HP poskytuje extra disk upevňovacích skrutiek (štyri strieborné 6-32 upevňovacie skrutky a tri čierne M3 montážne skrutky) inštalované na prednej časti skrine za hranou. 6-32 montážne skrutky sú nutné pre 3,5 palcové pevné disky, ktoré sú inštalované v 3,5-palcových pozíciach a pre čítačku mediálnej karty USB 3.0 nainštalovanej do 3,5-palcovej pozície voliteľnej jednotky. M3 metrické upevňovacie skrutky sú nutné pre 5,25-palcové optické diskové jednotky. V prípade, že vymieňate starú jednotku za novú, odstráňte upevňovacie skrutky zo starej jednotky a naskrutkujte ich do novej jednotky.

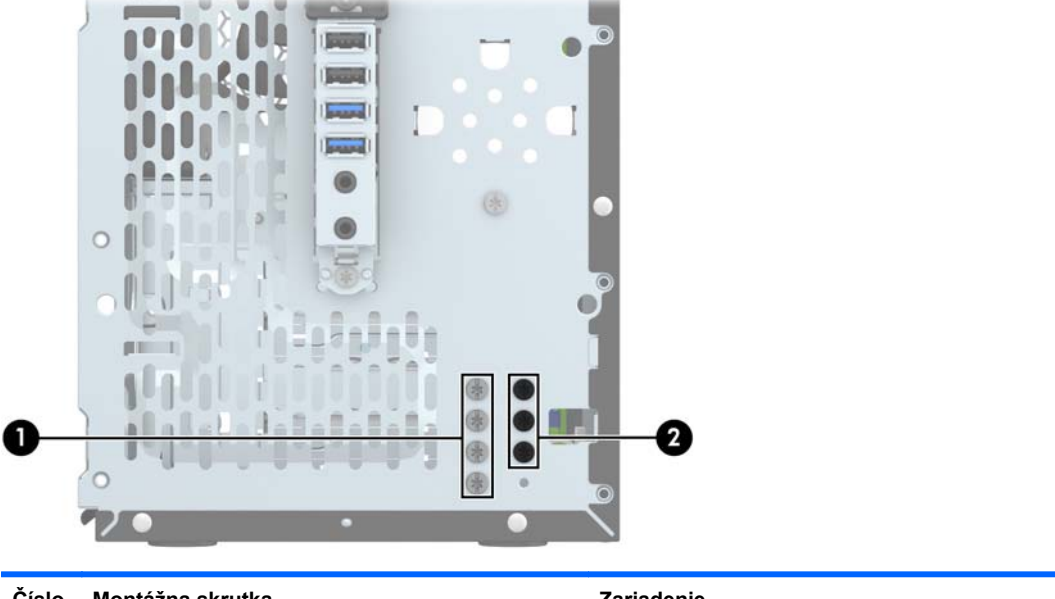

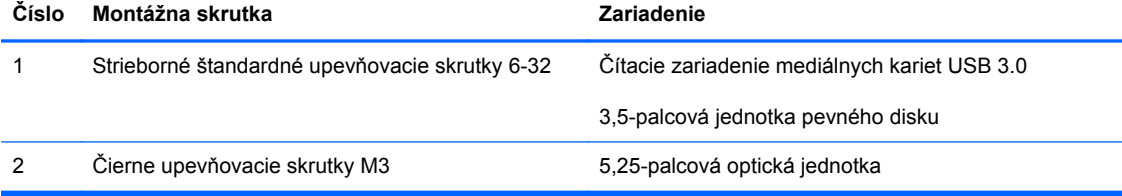

**UPOZORNENIE:** Aby ste zabránili strate údajov a poškodeniu počítača alebo jednotky, dodržiavajte nasledujúce pokyny:

Pri vkladaní alebo vyberaní jednotky vypnite operačný systém, vypnite počítač a odpojte napájací kábel. Nevyberajte jednotku, keď je počítač zapnutý alebo je v úspornom režime.

Pred manipuláciou s jednotkou sa uistite, že nie ste nabití statickou elektrinou. Pri manipulácii s jednotkou sa nedotýkajte konektora. Ďalšie informácie o ochrane pred statickou elektrinou nájdete v časti [Elektrostatický výboj na strane 47](#page-52-0).

S jednotkou zaobchádzajte opatrne; nepúšťajte ju na zem.

Pri vkladaní jednotky nepoužívajte nadmernú silu.

Nevystavujte pevný disk extrémnym teplotám, pôsobeniu kvapalín alebo zariadení vytvárajúcich magnetické pole, akými sú monitory alebo reproduktory.

Ak musíte jednotku posielať, dajte ju do bublinkovej obálky alebo iného ochranného obalu a balík označte "Krehké: Narábajte s ňou opatrne."

## <span id="page-30-0"></span>**Vybratie 5,25-palcovej jednotky**

**UPOZORNENIE:** Pred vybratím jednotky z počítača by sa mali z jednotky vybrať všetky vymeniteľné médiá.

- **1.** Vyberte/uvoľnite prípadné zabezpečovacie zariadenia, ktoré zabraňujú otvoreniu počítača.
- **2.** Vyberte z počítača všetky vymeniteľné médiá, napríklad disky CD alebo flash USB.
- **3.** Cez operačný systém vypnite počítač, a potom vypnite všetky externé zariadenia.
- **4.** Odpojte napájací kábel od elektrickej zásuvky a odpojte všetky externé zariadenia.
- **UPOZORNENIE:** Bez ohľadu na stav zapnutia je systémová doska neustále pod prúdom, pokiaľ je systém pripojený do fungujúcej elektrickej zásuvky. Aby sa zabránilo poškodeniu vnútorných súčastí počítača, je nutné odpojiť napájací kábel.
- **5.** Odstráňte prístupový panel a predný kryt.
- **6.** Odpojte napájací (1) a údajový kábel (2) zo zadnej strany jednotky.

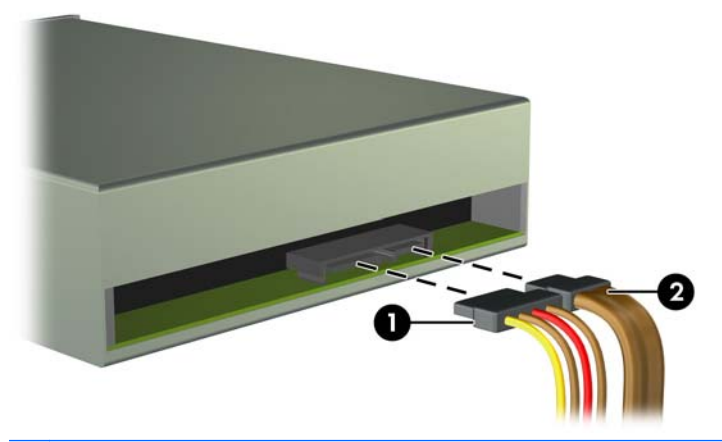

**UPOZORNENIE:** Aby nedošlo k poškodeniu kábla, ťahajte pri odpájaní kábla za výstupok alebo konektor, nie za kábel.

**7.** Odskrutkujte dve čierne upevňovacie skrutky M3 zo strany jednotky (1) a vysuňte jednotku z prednej časti diskovej pozície (2).

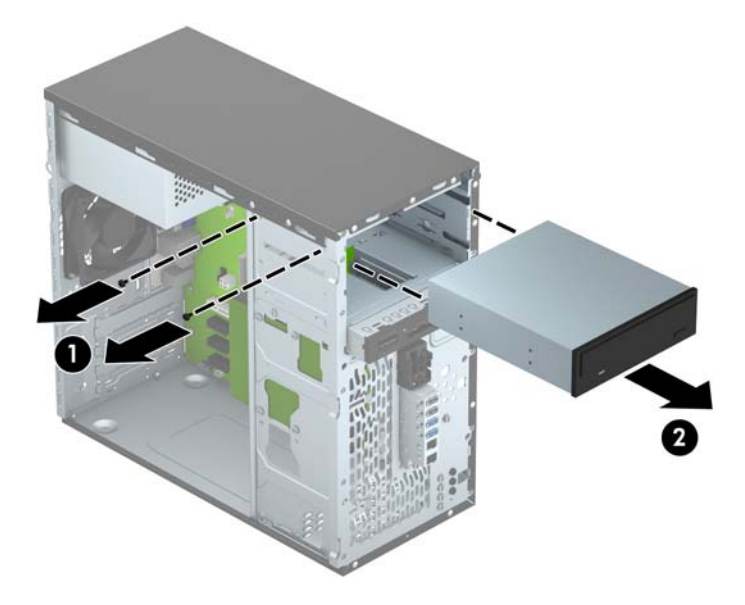

### <span id="page-32-0"></span>**Inštalácia 5,25-palcovej jednotky**

- **1.** Vyberte/uvoľnite prípadné zabezpečovacie zariadenia, ktoré zabraňujú otvoreniu počítača.
- **2.** Vyberte z počítača všetky vymeniteľné médiá, napríklad disky CD alebo flash USB.
- **3.** Cez operačný systém vypnite počítač, a potom vypnite všetky externé zariadenia.
- **4.** Odpojte napájací kábel od elektrickej zásuvky a odpojte všetky externé zariadenia.

**UPOZORNENIE:** Bez ohľadu na stav zapnutia je systémová doska neustále pod prúdom, pokiaľ je systém pripojený do fungujúcej elektrickej zásuvky. Aby sa zabránilo poškodeniu vnútorných súčastí počítača, je nutné odpojiť napájací kábel.

- **5.** Odstráňte prístupový panel počítača.
- **6.** Odstráňte predný kryt. Ak inštalujete jednotku do pozície zakrytej prázdnym článkom, vyberte prázdny článok. Ďalšie informácie nájdete v časti [Vybratie prázdnych](#page-16-0) článkov panela [na strane 11.](#page-16-0)
- **7.** Ak inštalujete optickú jednotku, nainštalujte jednu čiernu metrickú upevňovaciu skrutku M3 do prednej hornej časti otvoru pre skrutku na pravej strane jednotky.
	- **POZNÁMKA:** Spoločnosť HP poskytla tri extra metrické montážne skrutky M3 umiestnené na prednej strane šasi za panelom. Umiestnenie montážnych skrutiek poskytnutých navyše nájdete na obrázku v časti *Inštalácia a vybratie jednotiek na strane* 23. Pri výmene optickej jednotky premiestnite montážnu skrutku M3 zo starej jednotky do novej.
	- **UPOZORNENIE:** Ako montážne skrutky používajte len skrutky s dĺžkou 5 mm. Dlhšie skrutky by mohli poškodiť vnútorné súčasti jednotky.

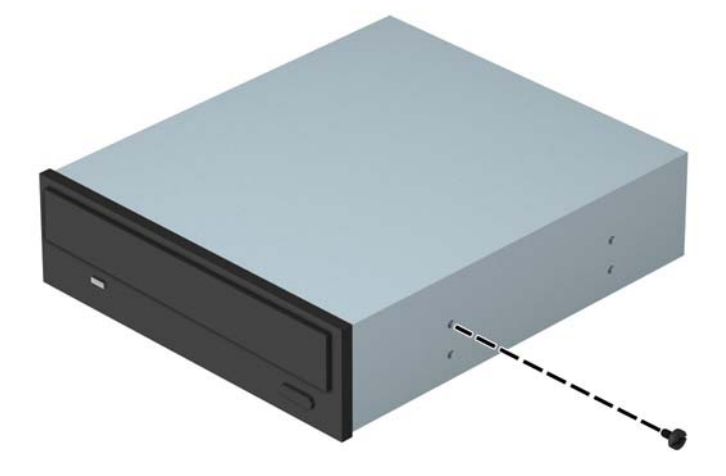

**8.** Zasuňte jednotku do pozície jednotky (1) a zaskrutkujte dve upevňovacie skrutky M3 na strane jednotky (2), aby ste ju zaistili na mieste.

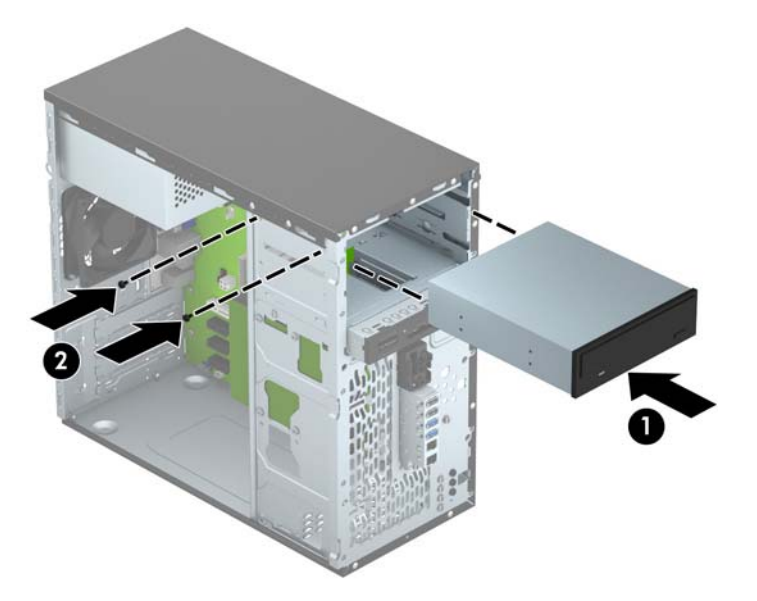

**9.** Zapojte napájací (1) a dátový kábel (2) zo zadnej časti optickej jednotky.

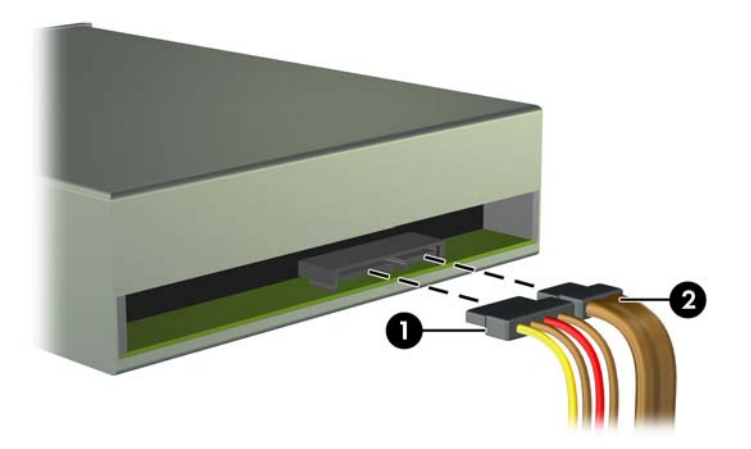

- **10.** Pripojte protiľahlý koniec datového kábla k svetlo modrému konektoru SATA na systémovej doske označenej ako SATA1.
- **POZNÁMKA:** Obrázok konektorov jednotiek na systémovej doske nájdete v časti [Prípojky na](#page-17-0) [systémovej doske na strane 12.](#page-17-0)
- **11.** Vráťte predný kryt.
- **12.** Vymeňte prístupový panel počítača.
- **13.** Zapojte napájací kábel a externé zariadenia a potom zapnite počítač.
- **14.** Zamknite prípadné zabezpečovacie zariadenia, ktoré boli uvoľnené pri vybraní prístupového panela.

## <span id="page-34-0"></span>**Vybratie 3,5-palcového zariadenia**

- **UPOZORNENIE:** Pred vybratím jednotky z počítača by sa mali z jednotky vybrať všetky vymeniteľné médiá.
	- **1.** Vyberte/uvoľnite prípadné zabezpečovacie zariadenia, ktoré zabraňujú otvoreniu počítača.
	- **2.** Vyberte z počítača všetky vymeniteľné médiá, napríklad disky CD alebo flash USB.
	- **3.** Cez operačný systém vypnite počítač, a potom vypnite všetky externé zariadenia.
	- **4.** Odpojte napájací kábel od elektrickej zásuvky a odpojte všetky externé zariadenia.
		- **UPOZORNENIE:** Bez ohľadu na stav zapnutia je systémová doska neustále pod prúdom, pokiaľ je systém pripojený do fungujúcej elektrickej zásuvky. Aby sa zabránilo poškodeniu vnútorných súčastí počítača, je nutné odpojiť napájací kábel.
	- **5.** Odstráňte prístupový panel a predný kryt.
	- **6.** Odpojte káble jednotky zo zadnej časti jednotky alebo, ak vyberáte čítač mediálnych kariet, odpojte kábel USB od systémovej dosky tak, ako to je znázornené na nasledujúcom obrázku.

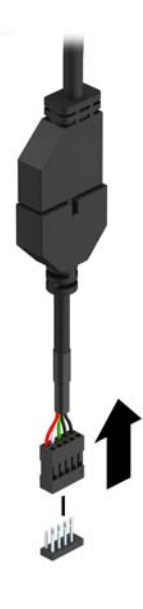

**7.** Odskrutkujte dve strieborné upevňovacie skrutky 6-32 zo strany zariadenia (1) a vysuňte zariadenie z prednej časti diskovej pozície (2).

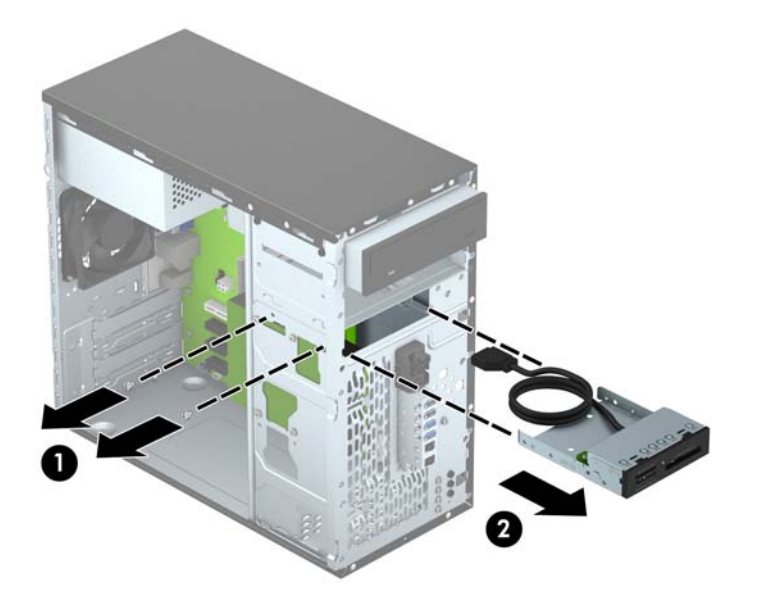

### <span id="page-36-0"></span>**Inštalácia 3,5-palcového zariadenia**

- **1.** Vyberte/uvoľnite prípadné zabezpečovacie zariadenia, ktoré zabraňujú otvoreniu počítača.
- **2.** Vyberte z počítača všetky vymeniteľné médiá, napríklad disky CD alebo flash USB.
- **3.** Cez operačný systém vypnite počítač, a potom vypnite všetky externé zariadenia.
- **4.** Odpojte napájací kábel od elektrickej zásuvky a odpojte všetky externé zariadenia.

**UPOZORNENIE:** Bez ohľadu na stav zapnutia je systémová doska neustále pod prúdom, pokiaľ je systém pripojený do fungujúcej elektrickej zásuvky. Aby sa zabránilo poškodeniu vnútorných súčastí počítača, je nutné odpojiť napájací kábel.

- **5.** Odstráňte prístupový panel počítača.
- **6.** Odstráňte predný kryt. Ak inštalujete zariadenie do pozície zakrytej prázdnym článkom, vyberte prázdny článok. Ďalšie informácie nájdete v časti [Vybratie prázdnych](#page-16-0) článkov panela [na strane 11.](#page-16-0)
- **7.** Zasuňte zariadenie do pozície jednotky (1) a zaskrutkujte dve upevňovacie skrutky 6-32 na strane zariadenia (2), aby ste ho zaistili na mieste.
- **POZNÁMKA:** Spoločnosť HP poskytla extra montážne skrutky 6-32 umiestnené na prednej strane šasi pod predným panelom. Umiestnenie montážnych skrutiek poskytnutých navyše nájdete na obrázku v časti *Inštalácia a vybratie jednotiek na strane 23*.

Pri výmene zariadenia, použite dve upevňovacie skrutky 6-32, ktoré boli odstránené zo starého zariadenia, aby ste mohli nainštalovať nové.

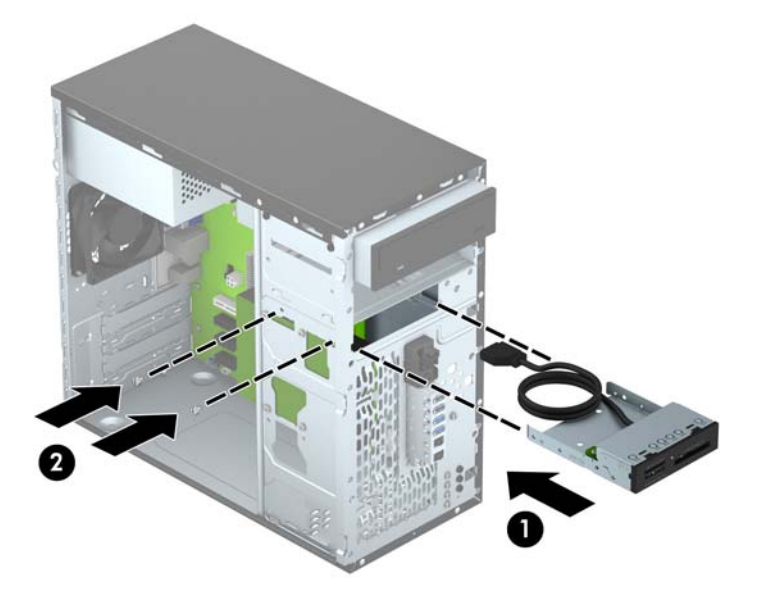

**8.** Ak inštalujete čítač mediálnych kariet USB 3.0, pripojte kábel čítača mediálnych kariet 3.0 k adaptéru z USB 3.0 na USB 2.0 (1) a pripojte kábel adaptéra ku konektoru na systémovej doske s označením MEDIA (2).

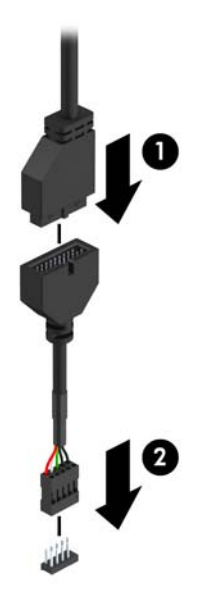

- **POZNÁMKA:** Obrázok konektorov jednotiek na systémovej doske nájdete v časti [Prípojky na](#page-17-0) [systémovej doske na strane 12.](#page-17-0)
- **9.** Vráťte predný kryt.
- **10.** Vymeňte prístupový panel počítača.
- **11.** Zapojte napájací kábel a externé zariadenia a potom zapnite počítač.
- **12.** Zamknite prípadné zabezpečovacie zariadenia, ktoré boli uvoľnené pri vybraní prístupového panela.

## <span id="page-38-0"></span>**Vybratie 3,5-palcového pevného disku**

POZNÁMKA: Pred vybratím starej jednotky pevného disku zálohujte údaje, ktoré sú na ňom uložené, aby ste ich mohli preniesť na nový pevný disk.

- **1.** Vyberte/uvoľnite prípadné zabezpečovacie zariadenia, ktoré zabraňujú otvoreniu počítača.
- **2.** Vyberte z počítača všetky vymeniteľné médiá, napríklad disky CD alebo flash USB.
- **3.** Cez operačný systém vypnite počítač, a potom vypnite všetky externé zariadenia.
- **4.** Odpojte napájací kábel od elektrickej zásuvky a odpojte všetky externé zariadenia.
- **UPOZORNENIE:** Bez ohľadu na stav zapnutia je systémová doska neustále pod prúdom, pokiaľ je systém pripojený do fungujúcej elektrickej zásuvky. Aby sa zabránilo poškodeniu vnútorných súčastí počítača, je nutné odpojiť napájací kábel.
- **5.** Odstráňte prístupový panel počítača.
- **6.** Odpojte napájací (1) a dátový kábel (2) zo zadnej strany pevného disku.

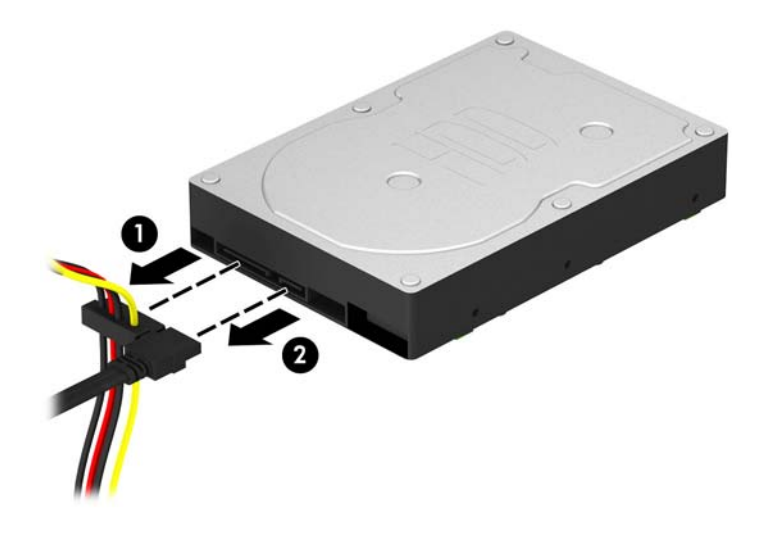

**7.** Vyskrutkujte štyri upevňovacie skrutky 6-32 (1) a vysuňte jednotku z pozície (2).

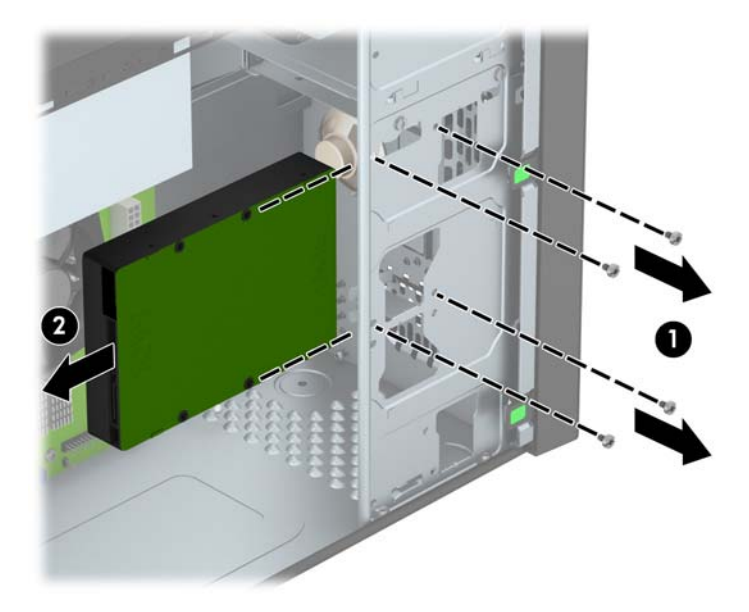

### <span id="page-40-0"></span>**Inštalácia 3,5-palcového pevného disku**

- **1.** Vyberte/uvoľnite prípadné zabezpečovacie zariadenia, ktoré zabraňujú otvoreniu počítača.
- **2.** Vyberte z počítača všetky vymeniteľné médiá, napríklad disky CD alebo flash USB.
- **3.** Cez operačný systém vypnite počítač, a potom vypnite všetky externé zariadenia.
- **4.** Odpojte napájací kábel od elektrickej zásuvky a odpojte všetky externé zariadenia.

**UPOZORNENIE:** Bez ohľadu na stav zapnutia je systémová doska neustále pod prúdom, pokiaľ je systém pripojený do fungujúcej elektrickej zásuvky. Aby sa zabránilo poškodeniu vnútorných súčastí počítača, je nutné odpojiť napájací kábel.

- **5.** Vyberte prístupový panel.
- **6.** Môžete nainštalovať 3,5-palcový pevný disk alebo 2,5-palcový pevný disk s 3,5-palcovej svorkou adaptéra podobného tomu, ktorý je uvedený nižšie.
	- Zasuňte jednotku do pozície konzoly adaptéra, a popritom dajte pozor, aby bol konektor na jednotke úplne vložený do konektora na konzole adaptéra.

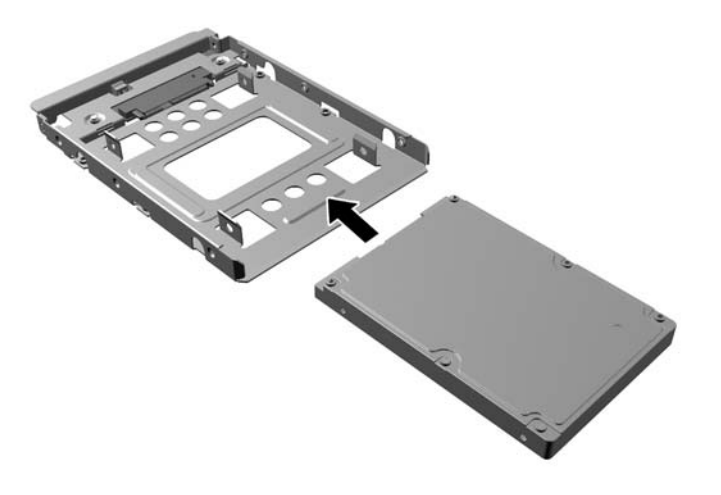

Zaistite jednotku k adaptéru konzoly jednotky namontovaním štyroch čiernych skrutiek adaptéru konzoly M3 cez strany konzoly do jednotky.

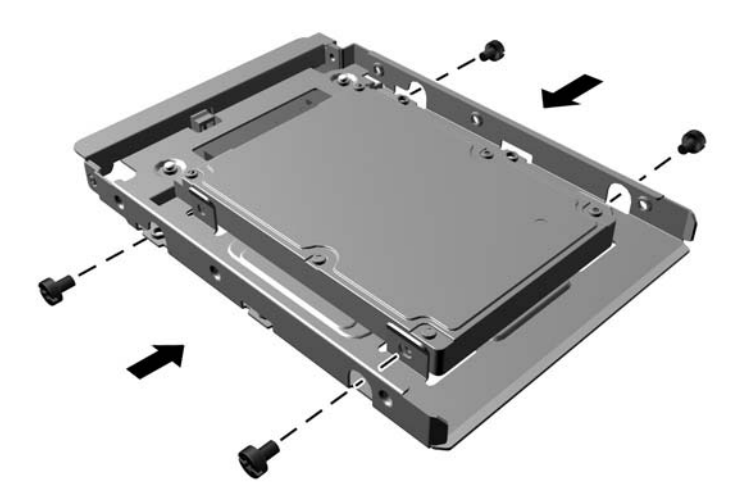

- **7.** Zasuňte jednotku do pozície (1) a namontujte štyri 6-32 montážne skrutky (2) a zaistite jednotku na mieste.
	- **POZNÁMKA:** Spoločnosť HP poskytla štyri extra montážne skrutky 6-32 umiestnené na prednej strane šasi pod predným panelom. Umiestnenie montážnych skrutiek poskytnutých navyše nájdete na obrázku v časti *Inštalácia a vybratie jednotiek na strane* 23. Pri výmene diskovej jednotky, použite štyri upevňovacie skrutky 6-32, ktoré boli odstránené zo starého zariadenia, aby ste mohli nainštalovať nové.

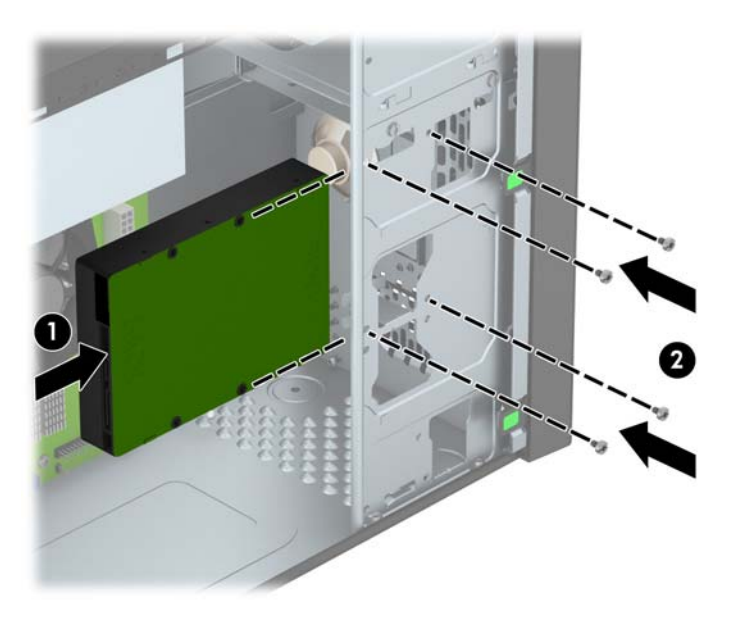

- <span id="page-42-0"></span>**8.** Zapojte napájací (1) a dátový kábel (2) do zadnej časti pevného disku.
	- **POZNÁMKA:** Napájací kábel pre pevné disky je dvojkonektorový kábel, ktorý smeruje z napájania do zadnej časti pozícií pevného disku.

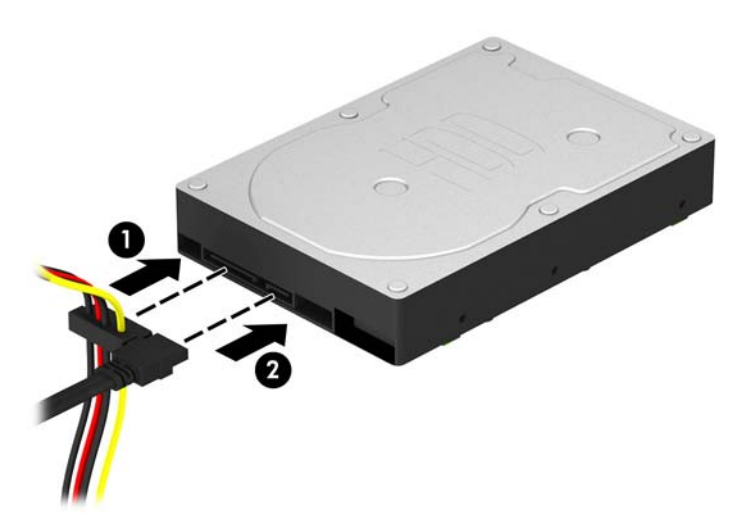

- **9.** Ak inštalujete novú jednotku, zapojte druhý koniec dátového kábla k správnemu konektoru na systémovej doske.
- **POZNÁMKA:** Dátový kábel primárneho pevného disku musíte pripojiť k tmavomodrému konektoru s označením SATA0. Predídete tak problémom s výkonom pevného disku. Ak pridávate druhý pevný disk, pripojte dátový kábel k svetlomodrému konektoru SATA označenému ako SATA1.
- **10.** Vymeňte prístupový panel počítača.
- **11.** Zapojte napájací kábel a externé zariadenia a potom zapnite počítač.
- **12.** Zamknite prípadné zabezpečovacie zariadenia, ktoré boli uvoľnené pri vybraní prístupového panela.

## **Inštalácia bezpečnostného zámku**

Na zaistenie počítača možno použiť bezpečnostné zámky, ktoré sú zobrazené nižšie a na nasledujúcej strane.

## <span id="page-43-0"></span>**Lankový zámok**

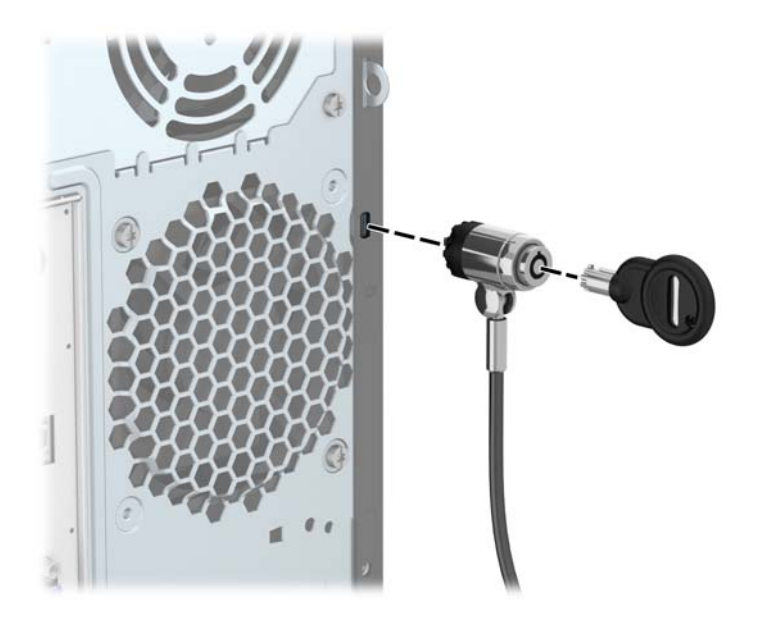

## <span id="page-44-0"></span>**Visací zámok**

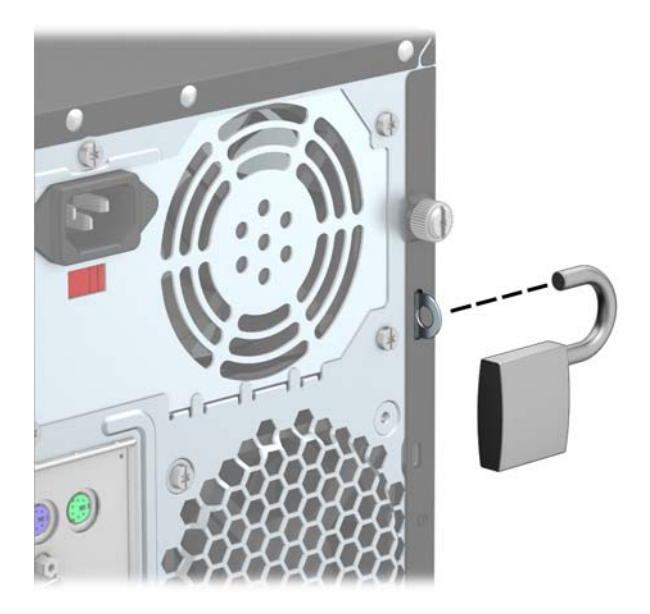

## **bezpečnostný zámok pre firemné počítače HP**

**1.** Pripevnite bezpečnostné lanko slučkou okolo pevného objektu.

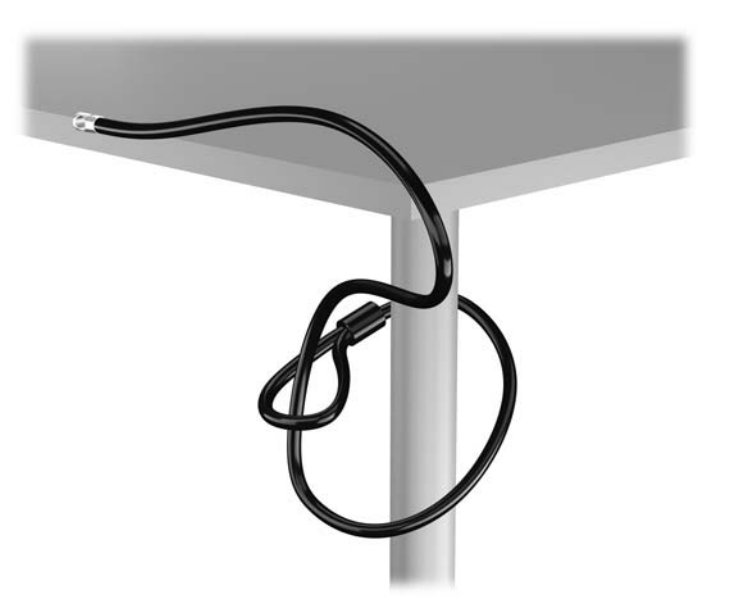

**2.** Vložte lankový zámok do otvoru pre lankový zámok na zadnej strane monitora a bezpečne ho pripojte k monitoru vložením kľúča do otvoru pre kľúč na zadnej strane zámku a otočením kľúča o 90 stupňov.

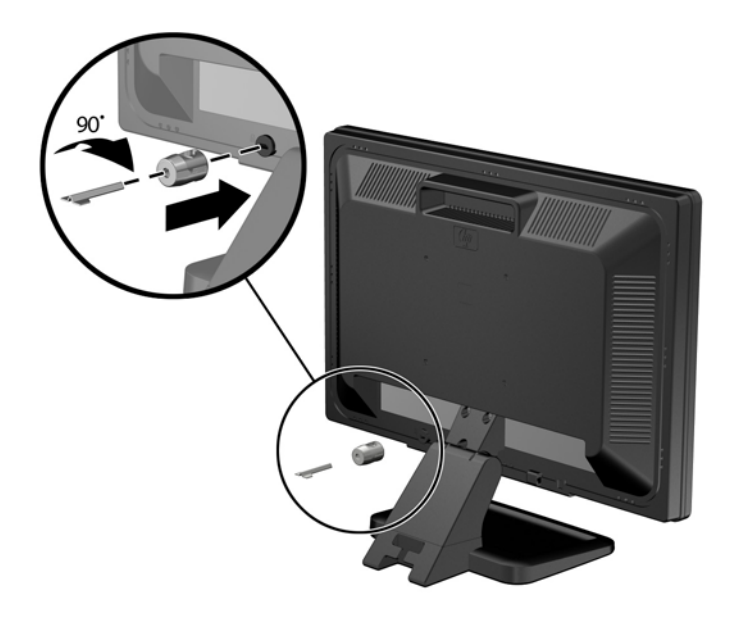

**3.** Prevlečte bezpečnostné lanko cez otvor v lankovom zámku na zadnej strane monitora.

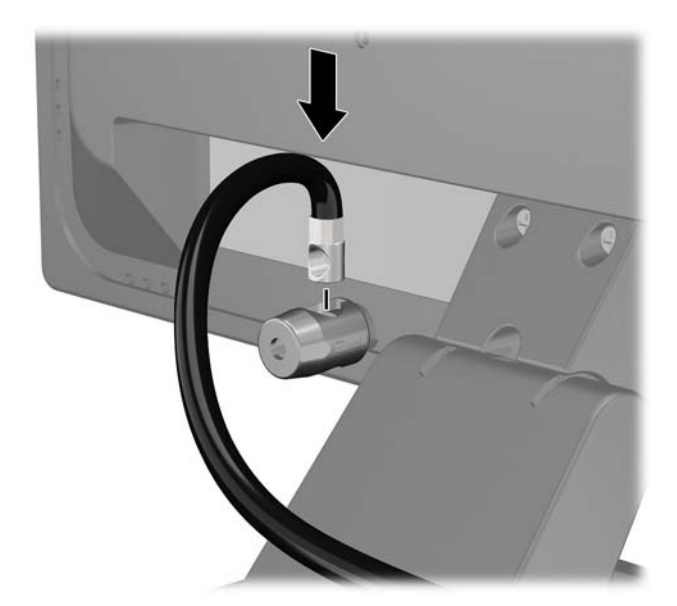

**4.** Pomocou svorky dodanej v súprave môžete zabezpečiť ďalšie periférne zariadenia položením kábla zariadenia cez stred svorky (1) a prevlečením bezpečnostného lanka cez jeden z dvoch otvorov v svorke (2). Použite ten otvor v svorke, ktorý najlepšie zabezpečí kábel periférneho zariadenia.

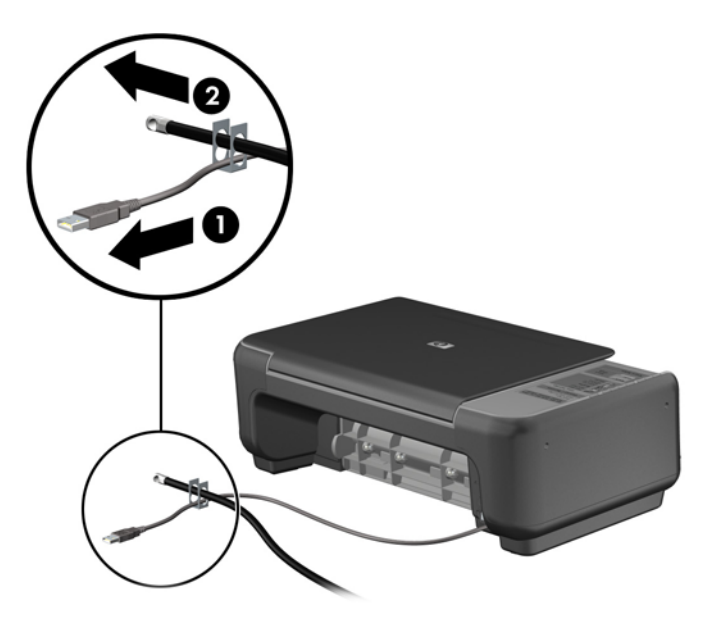

**5.** Prevlečte káble myši a klávesnice cez zámok v šasi počítača.

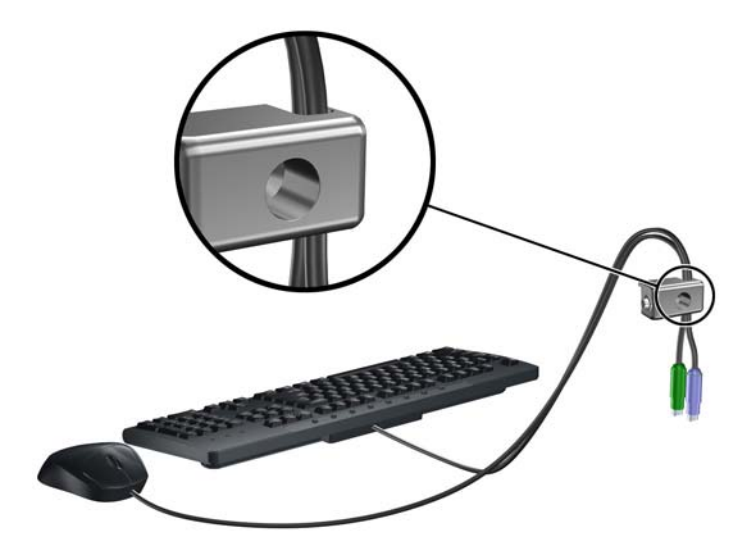

**6.** Zaskrutkujte zámok k šasi počítača pomocou poskytnutej skrutky.

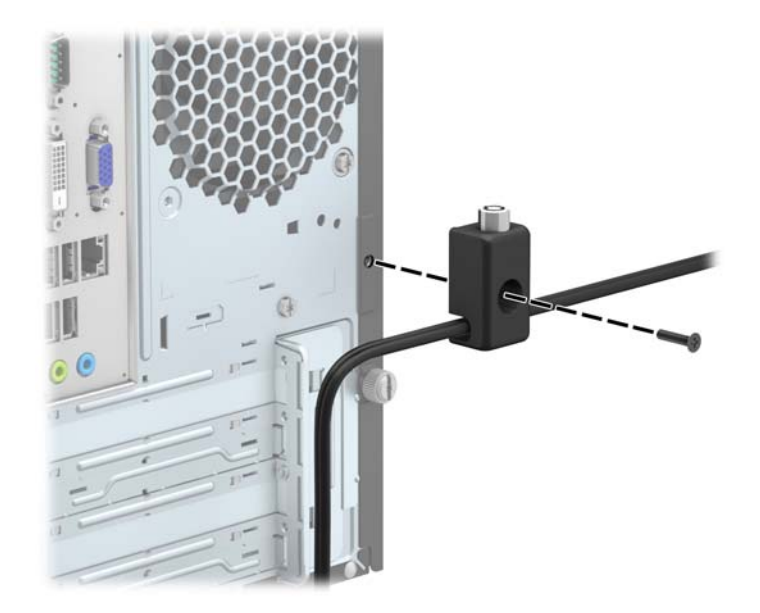

**7.** Vložte koncovku bezpečnostného lanka do zámku (1) a zatlačte tlačidlo (2), aby sa zámok zaistil. Na odomknutie zámku použite poskytnutý kľúč.

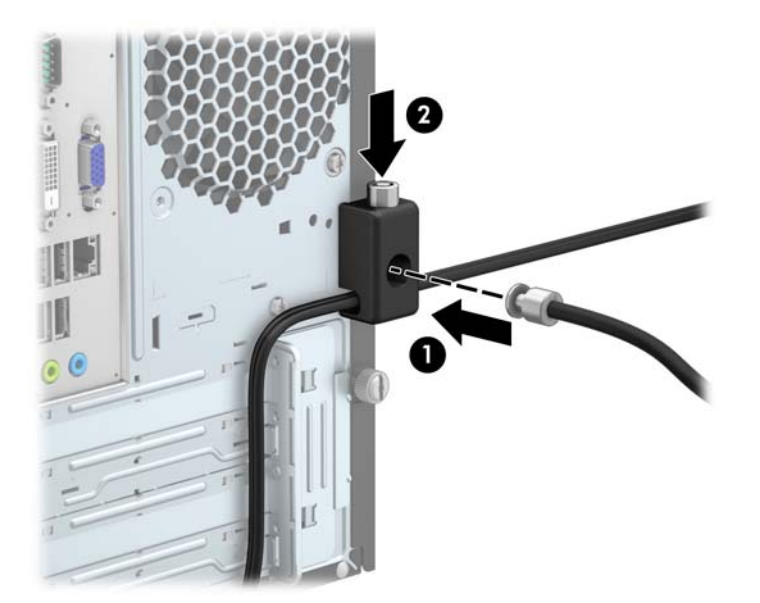

**8.** Po dokončení budú všetky zariadenia v pracovnej stanici zabezpečené.

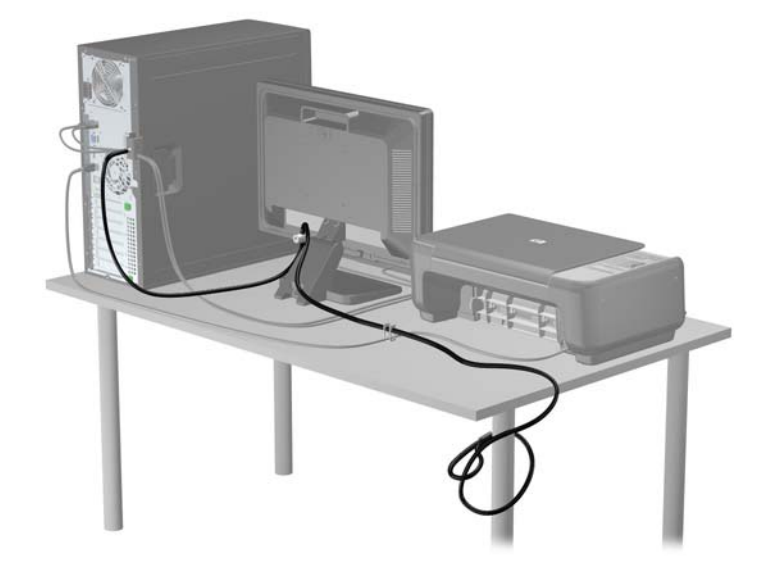

# <span id="page-49-0"></span>**A Výmena batérie**

Batéria dodávaná s počítačom napája hodiny reálneho času. Na výmenu batérie použite batériu rovnocennú s batériou, ktorá bola pôvodne nainštalovaná v počítači. Počítač sa dodáva s trojvoltovou lítiovou plochou batériou.

**VAROVANIE!** V počítači sa nachádza interná lítiová batéria obsahujúca oxid manganičitý. Pri nesprávnej manipulácii s batériou vzniká riziko požiaru a popálenia. Riziko poranenia znížite dodržaním nasledovných pokynov:

Nepokúšajte sa o opätovné nabitie batérie.

Batériu nevystavujte teplotám vyšším ako 60 °C.

Batériu nerozoberajte, nedeformujte, neprepichujte, neskratujte jej vonkajšie kontakty, ani ju nevhadzujte do ohňa alebo do vody.

Batérie vymieňajte len za batérie, ktoré spoločnosť HP schválila na používanie s týmto produktom.

**UPOZORNENIE:** Pred výmenou batérie je potrebné zálohovať nastavenia pamäte CMOS počítača. Nastavenia pamäte CMOS sa pri vybratí alebo výmene batérie vymažú.

Statická elektrina môže poškodiť elektronické súčasti počítača alebo ďalšieho vybavenia. Skôr než začnete, dotknite sa uzemneného kovového predmetu, aby ste zaistili, že nebudete nabití statickou elektrinou.

**POZNÁMKA:** Životnosť batérie možno predĺžiť zapojením počítača do funkčnej elektrickej zásuvky so striedavým prúdom. Lítiová batéria sa spotrebúva len v prípadoch, keď počítač NIE JE zapojený do zdroja striedavého prúdu.

HP odporúča klientom, aby recyklovali použitý elektronický hardware, originálne tlačové kazety a akumulátory spoločnosti HP. Ďalšie informácie o recyklačných programoch nájdete na [http://www.hp.com/recycle.](http://www.hp.com/recycle)

- **1.** Vyberte/uvoľnite prípadné zabezpečovacie zariadenia, ktoré zabraňujú otvoreniu počítača.
- **2.** Vyberte z počítača všetky vymeniteľné médiá, napríklad disky CD alebo flash USB.
- **3.** Cez operačný systém vypnite počítač, a potom vypnite všetky externé zariadenia.
- **4.** Odpojte napájací kábel od elektrickej zásuvky a odpojte všetky externé zariadenia.

**UPOZORNENIE:** Bez ohľadu na stav zapnutia je systémová doska neustále pod prúdom, pokiaľ je systém pripojený do fungujúcej elektrickej zásuvky. Aby sa zabránilo poškodeniu vnútorných súčastí počítača, je nutné odpojiť napájací kábel.

**5.** Odstráňte prístupový panel počítača.

- **6.** Vyhľadajte batériu a držiak batérie na systémovej doske.
	- **POZNÁMKA:** Pri niektorých modeloch počítačov bude možno potrebné vybrať nejakú vnútornú súčasť, aby sa vytvoril prístup k batérii.
- **7.** Vymeňte batériu podľa nasledovných pokynov, ktoré závisia od typu držiaka batérie na systémovej doske.

#### **Typ 1**

**a.** Vytiahnite batériu z držiaka.

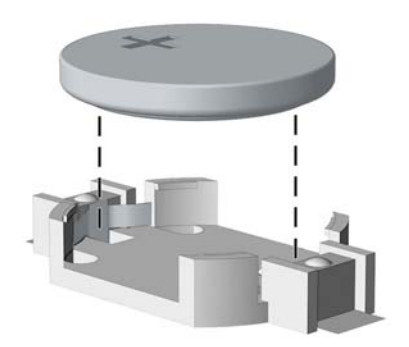

**b.** Zasuňte náhradnú batériu na miesto kladne nabitým koncom nahor. Držiak batérie automaticky zaistí batériu v správnej pozícii.

#### **Typ 2**

- **a.** Zatlačením kovovej poistky, ktorá prečnieva nad okraj batérie, uvoľnite batériu z držiaka. Keď sa batéria vysunie, vytiahnite ju (1).
- **b.** Na vloženie novej batérie zasuňte jeden okraj náhradnej batérie pod okraj držiaka kladne nabitou stranou nahor. Druhý okraj zasúvajte nadol, kým ho poistka nezaistí (2).

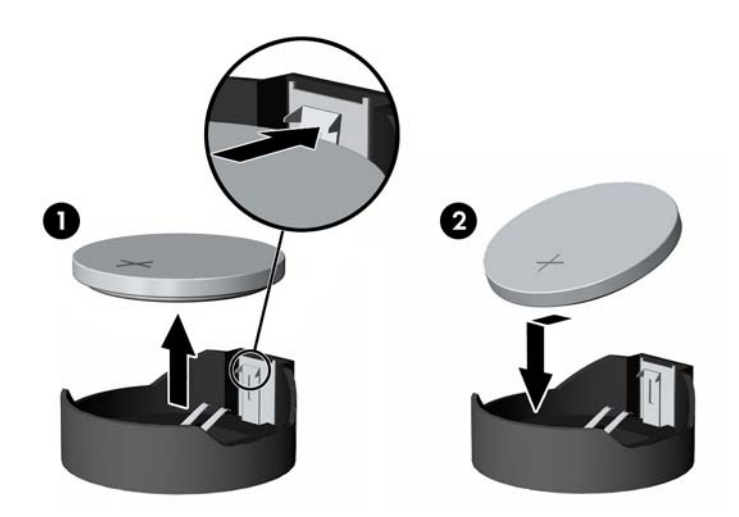

#### **Typ 3**

**a.** Potiahnite poistku (1), ktorá zisťuje batériu na svojom mieste, a potom batériu vyberte (2).

**b.** Vložte novú batériu a zaistite ju poistkou.

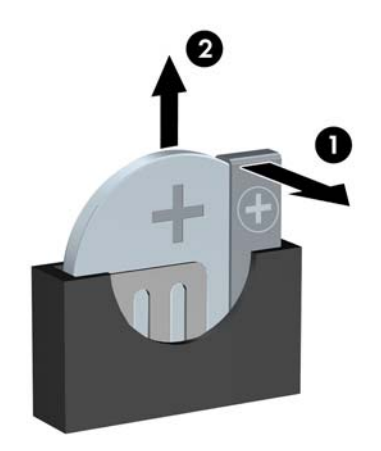

**POZNÁMKA:** Po výmene batérie dokončite celý proces vykonaním nasledovných krokov.

- **8.** Vymeňte prístupový panel počítača.
- **9.** Pripojte počítač k elektrickej sieti a zapnite ho.
- **10.** Pomocou programu Computer Setup znova nastavte dátum a čas, heslá a všetky špeciálne systémové nastavenia.
- **11.** Zamknite prípadné zabezpečovacie zariadenia, ktoré boli uvoľnené pri vybraní prístupového panela počítača.

# <span id="page-52-0"></span>**B Elektrostatický výboj**

Výboj statickej elektriny z prsta alebo iného vodiča môže poškodiť systémové dosky alebo iné zariadenia citlivé na elektrostatický výboj. Poškodenie tohto typu môže skrátiť životnosť zariadenia.

## **Predchádzanie poškodeniu elektrostatickým výbojom**

Ak chcete predísť poškodeniu elektrostatickým výbojom, dbajte na dodržiavanie nasledovných bezpečnostných opatrení:

- Nedotýkajte sa produktov rukami, prepravujte a skladujte ich v antistatických obaloch.
- Súčasti citlivé na elektrostatický výboj vyberajte z obalu až na pracovisku zabezpečenom proti elektrostatickému výboju.
- Súčasti vyberajte z obalu až po umiestnení na uzemnený povrch.
- Nedotýkajte sa kontaktov, vodičov ani obvodov.
- Súčasti alebo zostavy citlivej na elektrostatický výboj sa dotýkajte len vtedy, keď ste správne uzemnení.

## **Spôsoby uzemnenia**

Existuje niekoľko spôsobov uzemnenia. Pri inštalácii alebo manipulácii so súčasťami citlivými na elektrostatický výboj použite niektorý z nasledovných postupov:

- Používajte prúžok na zápästie pripojený k uzemnenej pracovnej stanici alebo k šasi počítača. Prúžky na zápästie sú ohybné pásy s elektrickým odporom uzemňujúceho vodiča najmenej 1 megaohm +/- 10%. Aby sa dosiahlo dokonalé uzemnenie, noste prúžok pevne pritiahnutý k pokožke.
- Ak pracujete postojačky, požívajte prúžky pripevnené k pätám, špičkám alebo obuvi. Ak stojíte na vodivom podklade alebo na podložke pohlcujúcej statický náboj, používajte uzemňujúce prúžky na oboch nohách.
- Používajte vodivé pracovné nástroje.
- Používajte prenosnú súpravu nástrojov s rozkladacou podložkou pohlcujúcou elektrostatický náboj.

Ak nevlastníte odporúčané vybavenie pre správne uzemnenie, obráťte sa na autorizovaného dílera, predajcu alebo poskytovateľa služieb spoločnosti HP.

**POZNÁMKA:** Ďalšie informácie o statickej elektrine vám poskytne autorizovaný díler, predajca alebo poskytovateľ služieb spoločnosti HP.

# <span id="page-53-0"></span>**C Pokyny týkajúce sa prevádzky počítača, rutinná starostlivosť o počítač a jeho príprava na prepravu**

## **Pokyny týkajúce sa prevádzky počítača a rutinná starostlivosť**

Správne zostavenie a potrebnú starostlivosť o počítač a monitor zabezpečíte dodržaním nasledovných pokynov:

- Nevystavujte počítač nadmernej vlhkosti, priamemu slnečnému svitu a extrémnym teplotám.
- Počítač umiestnite na pevnú a rovnú plochu. Na každej strane počítača s vetracím otvorom a nad monitorom musí byť zachovaný priestor 10,2 cm (4 palce), aby sa zabezpečilo požadované prúdenie vzduchu.
- Nebráňte prúdeniu vzduchu do počítača blokovaním žiadneho z vetracích otvorov alebo otvorov pre prívod vzduchu. Klávesnicu neumiestňujte so sklopenými nožičkami priamo pred počítač v pozícii pracovnej plochy, pretože aj to obmedzuje prúdenie vzduchu.
- Nikdy nepracujte na počítači, na ktorom nie je nasadený prístupový panel alebo niektorý z krytov slotov rozširujúcich kariet.
- Počítače neukladajte jeden na druhý, ani ich neumiestňujte v tesnej blízkosti vedľa seba, aby nedochádzalo k vzájomnej cirkulácii zohriateho alebo predhriateho vzduchu.
- Ak má byť počítač počas prevádzky vložený v integrovanom ráme, na ráme sa musia nachádzať otvory pre prívod aj vývod vzduchu, a aj v tomto prípade je nutné dodržať pokyny uvedené vyššie.
- V blízkosti počítača a klávesnice nepoužívajte kvapaliny.
- Ventilačné otvory monitora neprekrývajte žiadnymi materiálmi.
- Nainštalujte alebo zapnite funkcie operačného systému alebo iného softvéru slúžiace na správu napájania, vrátane úsporných režimov.
- Počítač je potrebné vypnúť pri nasledovných činnostiach:
	- Utieranie exteriéru počítača jemnou navlhčenou utierkou. Používanie čistiacich prostriedkov môže spôsobiť odfarbenie alebo poškodenie povrchu.
	- Príležitostne čistite všetky vetracie otvory nachádzajúce sa na stranách počítača. Jemné vlákna, prach a iný cudzorodý materiál môže zablokovať vetracie otvory a obmedziť prúdenie vzduchu.

# <span id="page-55-0"></span>**Opatrenia pri práci s optickou jednotkou**

Pri používaní alebo čistení optickej jednotky nezabudnite dodržať nasledovné pokyny.

### **Používanie**

- Jednotkou počas jej činnosti nepohybujte. Môže to spôsobiť zlyhanie počas čítania.
- Nevystavujte jednotku náhlym teplotným zmenám, pretože sa v nej môže kondenzovať vlhkosť. Ak je jednotka zapnutá a náhle sa zmení teplota, počkajte aspoň hodinu a až potom vypnite napájanie. Ak začnete jednotku ihneď používať, môžu sa pri čítaní vyskytnúť poruchy.
- Neumiestňujte jednotku na miesto vystavené vysokej vlhkosti, extrémnym teplotám, mechanickým otrasom alebo priamemu slnečnému svetlu.

## **Čistenie**

- Panel a ovládacie prvky čistite jemnou suchou utierkou alebo jemnou utierkou mierne navlhčenou v roztoku slabého saponátu. Nikdy nestriekajte čistiace prostriedky priamo na jednotku.
- Nepoužívajte rozpúšťadlá, ako je napríklad lieh alebo benzén, pretože môžu poškodiť povrch.

### **Bezpečnosť**

Ak do jednotky zapadne určitý objekt alebo vnikne kvapalina, okamžite odpojte počítač od napájania a dajte si ho skontrolovať autorizovaným poskytovateľom servisných služieb spoločnosti HP.

## **Príprava na prepravu**

Pri príprave na prepravu počítača sa riaďte týmito pokynmi:

**1.** Zálohujte súbory z pevného disku na externé pamäťové zariadenie. Dávajte pozor, aby záložné médiá pri skladovaní alebo preprave neboli vystavené pôsobeniu elektrických alebo magnetických impulzov.

**POZNÁMKA:** Pevný disk sa po vypnutí napájania systému automaticky zamkne.

- **2.** Vyberte a odložte všetky vymeniteľné médiá.
- **3.** Vypnite počítač a externé zariadenia.
- **4.** Odpojte napájací kábel od elektrickej zásuvky a potom aj od počítača.
- **5.** Odpojte systémové súčasti a externé zariadenia od zdrojov napájania a potom aj od počítača.

**POZNÁMKA:** Pred prepravou počítača skontrolujte, či sú všetky dosky v zásuvkách pre dosky správne umiestnené a zaistené.

**6.** Zabaľte systémové súčasti a externé zariadenia do pôvodných obalov alebo do podobných obalov a zaistite ich potrebným baliacim materiálom.

# <span id="page-56-0"></span>**Register**

#### **Č**

čítač mediálnych kariet funkcie [5](#page-10-0) inštalácia [31](#page-36-0) vybratie [29](#page-34-0)

#### **D**

DIMM. *Pozri* pamäť

#### **E**

elektrostatický výboj, predchádzanie poškodeniu [47](#page-52-0)

#### **I**

inštalácia batéria [44](#page-49-0) čítač mediálnych kariet [31](#page-36-0) káble jednotiek [23](#page-28-0) optická jednotka [27](#page-32-0) pamäť [14](#page-19-0) pevný disk [35](#page-40-0) prístupový panel počítača [9](#page-14-0) rozširujúca karta [17](#page-22-0)

#### **J**

jednotky inštalácia [23](#page-28-0) káblove pripojenia [23](#page-28-0) umiestnenia [22](#page-27-0)

#### **O**

odporúčania týkajúce sa inštalácie [7](#page-12-0) odporúčania týkajúce sa ventilácie [48](#page-53-0) odstránenie batéria [44](#page-49-0) čítač mediálnych kariet [29](#page-34-0) optická jednotka [25](#page-30-0) pevný disk [33](#page-38-0)

prázdne články [11](#page-16-0) predný kryt [10](#page-15-0) prístupový panel počítača [8](#page-13-0) rozširujúca karta [17](#page-22-0) optická jednotka čistenie [50](#page-55-0) inštalácia [27](#page-32-0) opatrenia [50](#page-55-0) vybratie [25](#page-30-0)

#### **P**

pamäť inštalácia [14](#page-19-0) špecifikácie [14](#page-19-0) pevný disk inštalácia [35](#page-40-0) vybratie [33](#page-38-0) pokyny týkajúce sa prevádzky počítača [48](#page-53-0) predný kryt odstránenie článku [11](#page-16-0) vybratie [10](#page-15-0) výmena [12](#page-17-0) prípojky na systémovej doske [12](#page-17-0) príprava na prepravu [50](#page-55-0) prístupový panel vybratie [8](#page-13-0) výmena [9](#page-14-0)

#### **R**

rozširujúca karta inštalácia [17](#page-22-0) vybratie [17](#page-22-0)

#### **S**

súčasti predného panela [3](#page-8-0) súčasti zadného panela [4](#page-9-0)

#### **Š**

špecifikácie pamäť [14](#page-19-0)

#### **U**

umiestnenie produktového čísla ID [6](#page-11-0) umiestnenie sériového čísla [6](#page-11-0)

#### **V**

výmena batérie [44](#page-49-0)

#### **Z**

zabezpečenie bezpečnostný zámok pre firemné počítače HP [39](#page-44-0) lankový zámok [38](#page-43-0) visiaci zámok [39](#page-44-0) zámky bezpečnostný zámok pre firemné počítače HP [39](#page-44-0) lankový zámok [38](#page-43-0)

visiaci zámok [39](#page-44-0)